**Entwicklungsnetzwerk "Leben und Wohnen auf dem Land"**

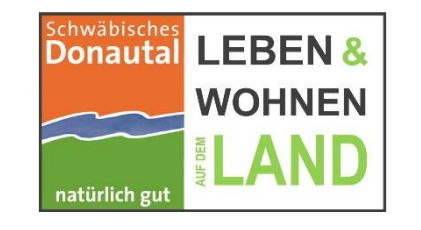

**Schulung** Vitalitäts-Check 2.5

### **Handout**

### **Kommunales Flächenmanagement**

### **Anwenderschulung zum Vitalitäts-Check inkl. Integration der Flächenmanagement-Datenbank**

M.Sc. Stadt- und Regionalentwicklung Katja Horeldt,

[k.horeldt@baaderkonzept.de](mailto:a.weiss@baaderkonzept.de) Tel.: 09831/6193-265

B.Sc., cand. M.Sc. Regionalmanagement Alexander Weiß [a.weiss@baaderkonzept.de](mailto:a.weiss@baaderkonzept.de) Tel.: 09831/6193-263

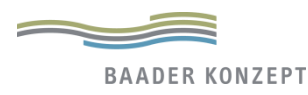

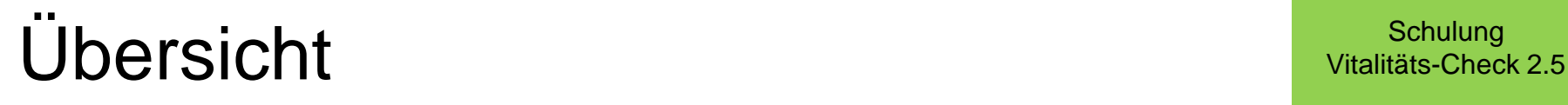

- Grundstruktur und Prinzipien der Datenbank
- Systemvoraussetzungen und Installationshinweise
- Der Vitalitäts-Check im Detail mit

**Erläuterungen/ Anwendungshinweise**

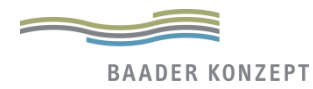

### Daseinsvorsorge, Bestandsaufnahme mit dem Vitalitäts-Check 2.5

**Schulung** Vitalitäts-Check 2.5

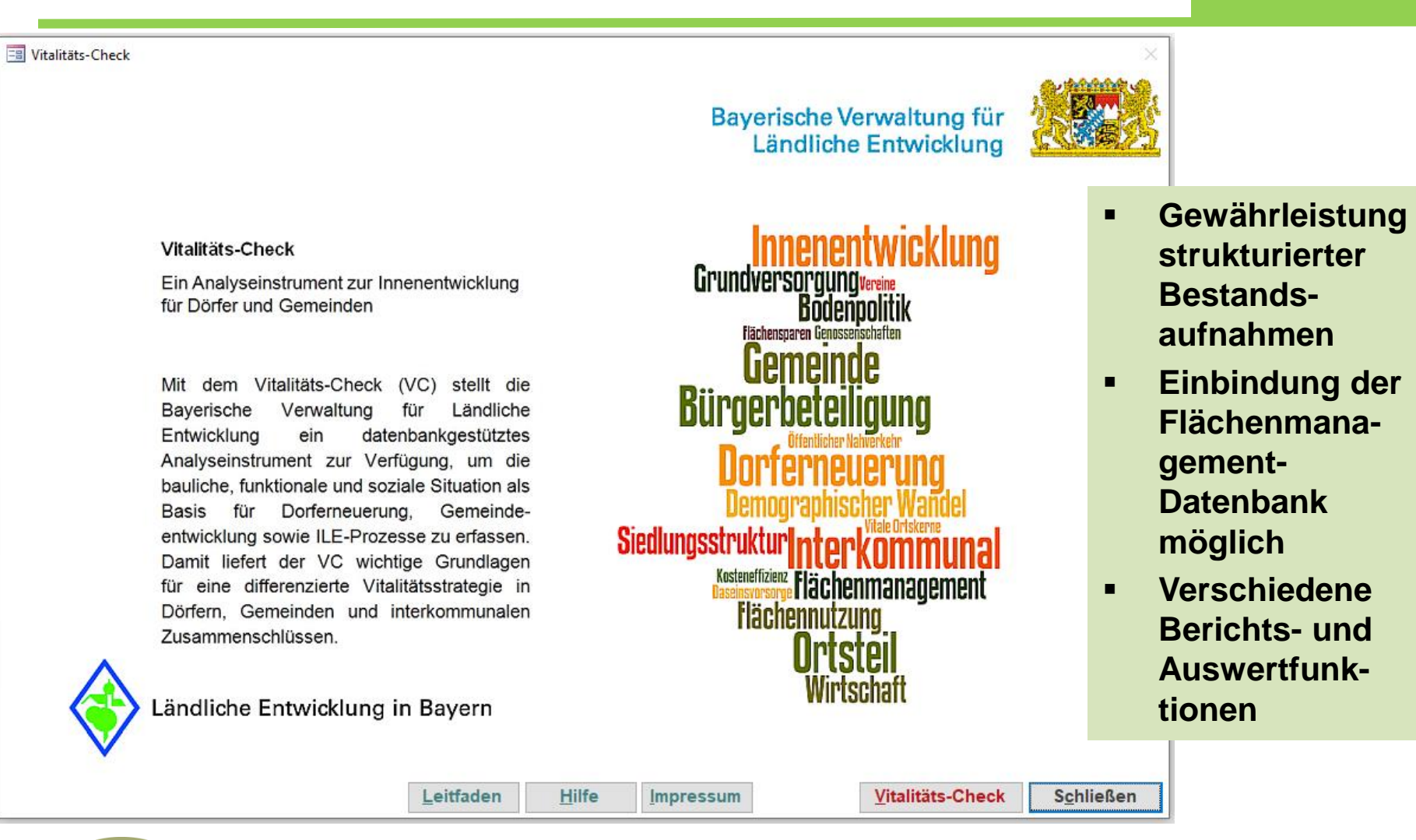

# Vitalitäts-Check

- Leistungen

**Schulung** Vitalitäts-Check 2.5

### **Vitalitäts-Check als Datenbank**

- Analyse von baulicher, funktionaler und sozialer Situation
- Erfassung von Flächennutzung, Bevölkerungsentwicklung, Versorgung und Arbeitsplatzsituation
- Bereitstellung weitgehend über Statistik-Daten (automatisiert, keine eigene Eingabe erforderlich)

Visualisierungsmöglichkeiten bei Verknüpfung mit GIS

**+ Einbindung der Daten der Flächenmanagement-Datenbank, d.h. der Innenentwicklungspotenziale** 

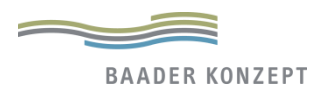

## Systemvoraussetzungen / Installationshinweise

**Schulung** Vitalitäts-Check 2.5

### **Bislang getestet für die folgenden Systemkonfigurationen:**

- Windows 7 mit Vollversionen / Runtime von Access 2010
- Windows 8 und 8.1 mit Access-Runtime 2010/2013
- Windows 10 mit Vollversionen für Access 2013 und 2016
- ohne Access-Lizenz: Runtime-Version
- >> Download möglich im Microsoft Download-Center unter <https://www.microsoft.com/de-de/download/details.aspx?id=50040>

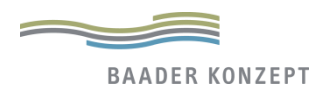

### Download und Installation *Schulung* Schulung **Download und Installation**

### https://www.stmelf.bayern.de/landentwicklung/dokumentationen/059178/index.php

Б

Fachinformationen Ländliche Entwicklung Vitalitäts-Check - Das Analyseinstrument zur Innenentwicklung für Dörfer und Gemeinden

#### Vitalitäts-Check - ein Werkzeug für vitale Ortsmitten

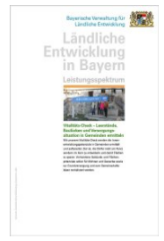

Mit dem Vitalitäts-Check werden die Innenentwicklungspotenziale in Gemeinden ermittelt und aufbereitet. Ziel ist, die Dörfer nicht am Rand, sondern im Kern zu entwickeln und damit Flächen zu sparen. Vorhandene Gebäude- und Flächenpotenziale sollen für Wohnen- und Gewerbezwecke sowie Einrichtungen der Grundversorgung und des Gemeinschaftslebens revitalisiert werden. > Leistungsspektrum Vitalitäts-Check @ 837 KB 36, Dokument vorleser

### Leistungsspektrum Ländliche Entwicklung in Bayern

#### Datenbankgestützter Vitalitäts-Check für Kommunen

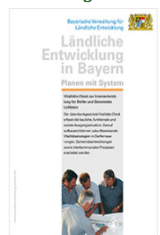

Der Leitfaden zum Vitalitäts-Check erläutert die aktuellen Entwicklungstrends im ländlichen Raum, vertieft die relevanten Themen und gibt konkrete Hilfestellung für Kommunen bei der Erhebung und Auswertung der Daten im Vitalitäts-Check. Dazu werden zunächst die Grunddaten der städtebaulichen, sozialen und funktionalen Potenziale der Gemeinde erfasst. Die Kommunen können die Daten weitestgehend selbstständig erheben. Der Leitfaden gibt die nötige Hilfestellung. Anschließend wird die Darstellung der Ergebnisse erläutert. Für die Interpretation und die Ableitung von Handlungsmöglichkeiten ist eine planerische Begleitung erforderlich. Leitfaden zum Vitalitäts-Check @ 4,1 MB . Dokument vorlesen

### Leitfaden zum Vitalitäts-Check

#### Vitalitäts-Check nutzen

**>Installations- und Anwendungshilfe <br>
man 1.3 MB** ■ Rabokument vorlesen

> Download der Anwendung (Stand: Februar 2021; Datenstand Dezember 2019) [am 13,2 MB]

**> FAO zum Vitalitäts-Check** 

> Flächenmanagement-Datenbank LfU c→

#### Fragen & Kontakt

Zum Vitalitäts-Check: landentwicklung-vc[AT]stmelf.bayern.de

Zur Flächenmanagement-Datenbank: flaechensparen[AT]lfu.bayern.de

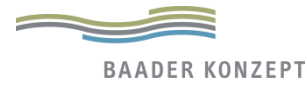

# Download und Installation

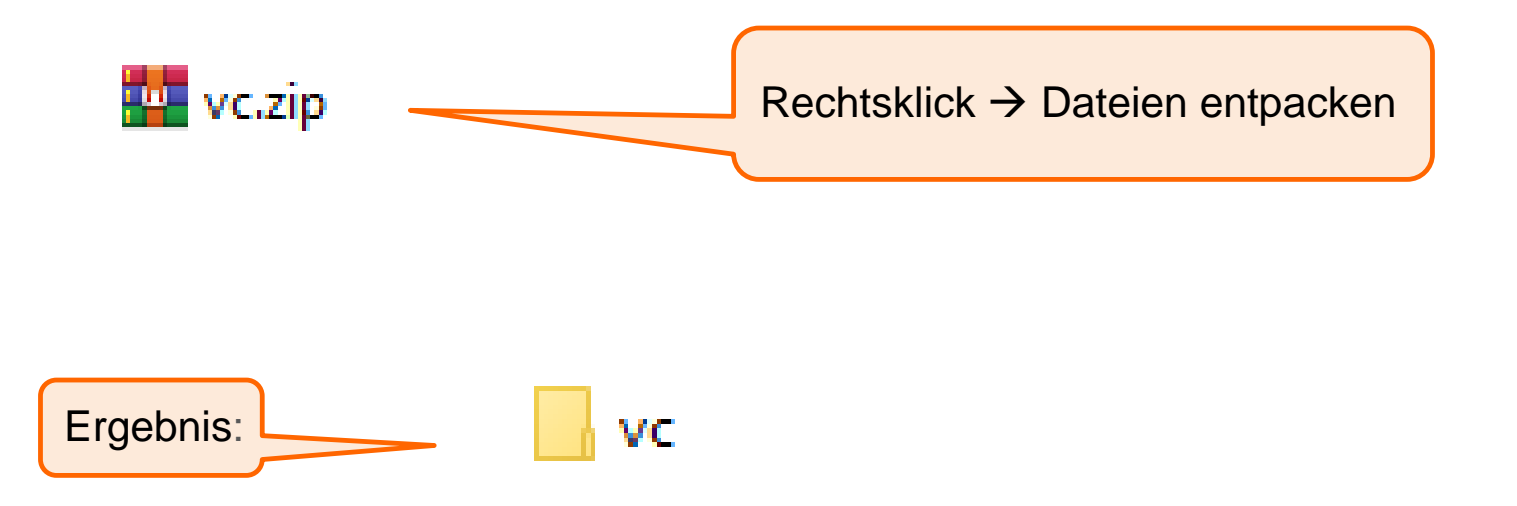

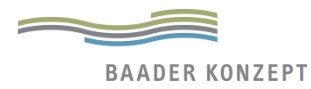

## Vitalitäts-Check 2.5 Download und Installation

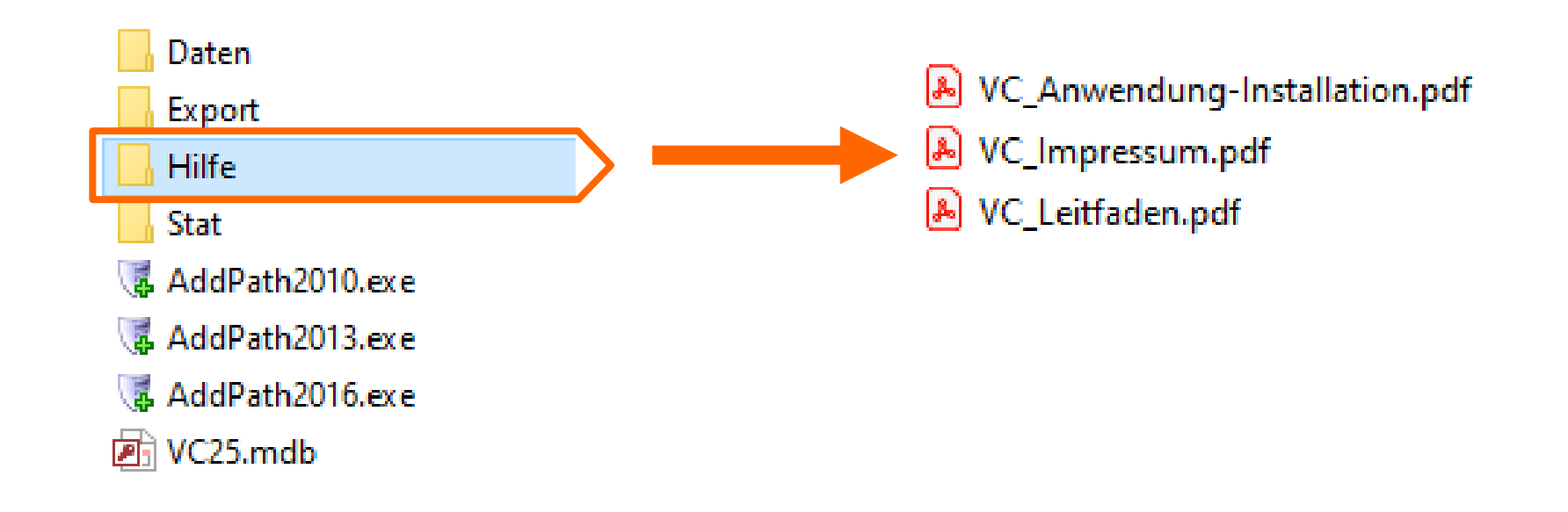

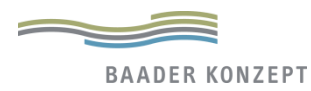

## Leitfaden zum Vitalitäts-Check/ Installationshinweise

#### **Schulung** Vitalitäts-Check 2.5

#### Bayerische Verwaltung für Ländliche Entwicklung

### Ländliche **Entwicklung** in Bayern

#### **Planen mit System**

Vitalitäts-Check zur Innenentwicklung für Dörfer und Gemeinden Leitfaden

Der datenbankgestützte Vitalitäts-Check erfasst die bauliche, funktionale und soziale Ausgangssituation. Darauf aufbauend können zukunftsweisende Vitalitätsstrategien in Dorferneuerungen, Gemeindeentwicklungen sowie interkommunalen Prozessen erarbeitet werden

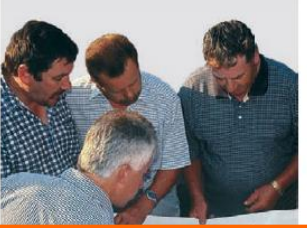

#### Leitfaden zum Vitalitäts-Check

Vitalitäts-Check -Installations- und Anwendungshinweise

Neben den folgenden Installations- und Anwendungshilfen steht ein Leitfaden zum Vitalitäts-Check zur Verfügung. Darin wird auf die Rolle der Innenentwicklung für eine zukunftsfähige Gemeindeentwicklung insbesondere im Hinblick auf die Dorferneuerung eingegangen. Darüber hinaus enthält der Leitfaden ausführlichere Informationen und Interpretationshinweise zu den einzelnen Indikatoren des Vitalitäts-Checks.

#### Systemvoraussetzungen

Bislang getestet für die folgenden Systemkonfigurationen:

- Windows 7 mit Vollversionen / Runtime von Access 2010
- Windows 8 und 8.1 mit Access-Runtime 2010 / 2013
- Windows 10 mit Vollversionen für Access 2013 und 2016

Für neue Access-Nutzer ohne Lizenz empfehlen wir die freie Version "Access-Runtime 2013". Download unter https://www.microsoft.com/de-de/download/confirmation.aspx?id=39358.

#### Installationshinweise

- 1. VC-Datenbank entzippen und in einen geeigneten Ordner mit Lese- und Schreibzugriff speichern
- 2. Datei "AddPath2010.exe", "AddPath2013.exe" oder "AddPath2016.exe" ausführen (je nach Office-Version). Damit wird der Installationspfad als sicherer Ort in die Registry geschrieben, die Oberfläche funktioniert dann ohne Microsoft-Office Sicherheitshinweise und Beschränkungen (Achtung: Administratorenrechte sind evtl. erforderlich).
- 3. VC24.mdb ausführen (Datenbank wird geladen)
- 4. Bei inaktiver Oberfläche ist der Speicherort vom System nicht als zuverlässiger Ort akzeptiert. In diesem Fall VC-Fenster über Kreuz-Symbol schließen und in der gelben Leiste der Access Oberfläche den "Inhalt aktivieren". Datenbank neu starten.
- 5. Verlinkte Tabellen werden automatisch in den Unterverzeichnissen STAT und Daten gesucht, diese dürfen nicht umbenannt werden und müssen die Dateien STAT.mdb bzw. VC Backend.mdb enthalten. Bearbeitungen dieser Dateien gefährden die Integrität der Datenstrukturen und Softwarearchitektur im VC und sollten nur von erfahrenen Benutzern vorgenommen werden.

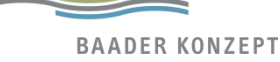

# Vitalitäts-Check (VC) öffnen Vitalitäts-Check 2.5

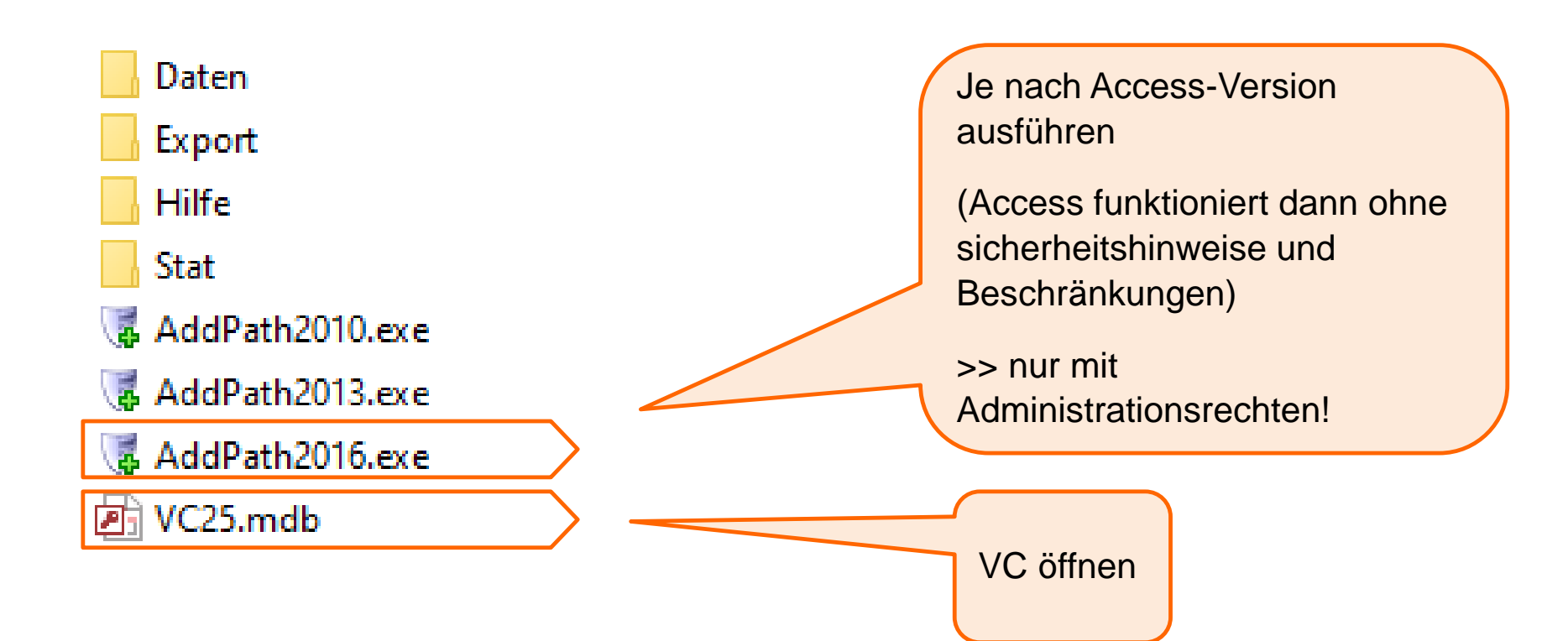

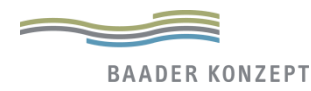

## Schulung Schulung Schulung Schulung Schulung Schulung Schulung Schulung Schulung Schulung Vitalitäts-Check 2.5

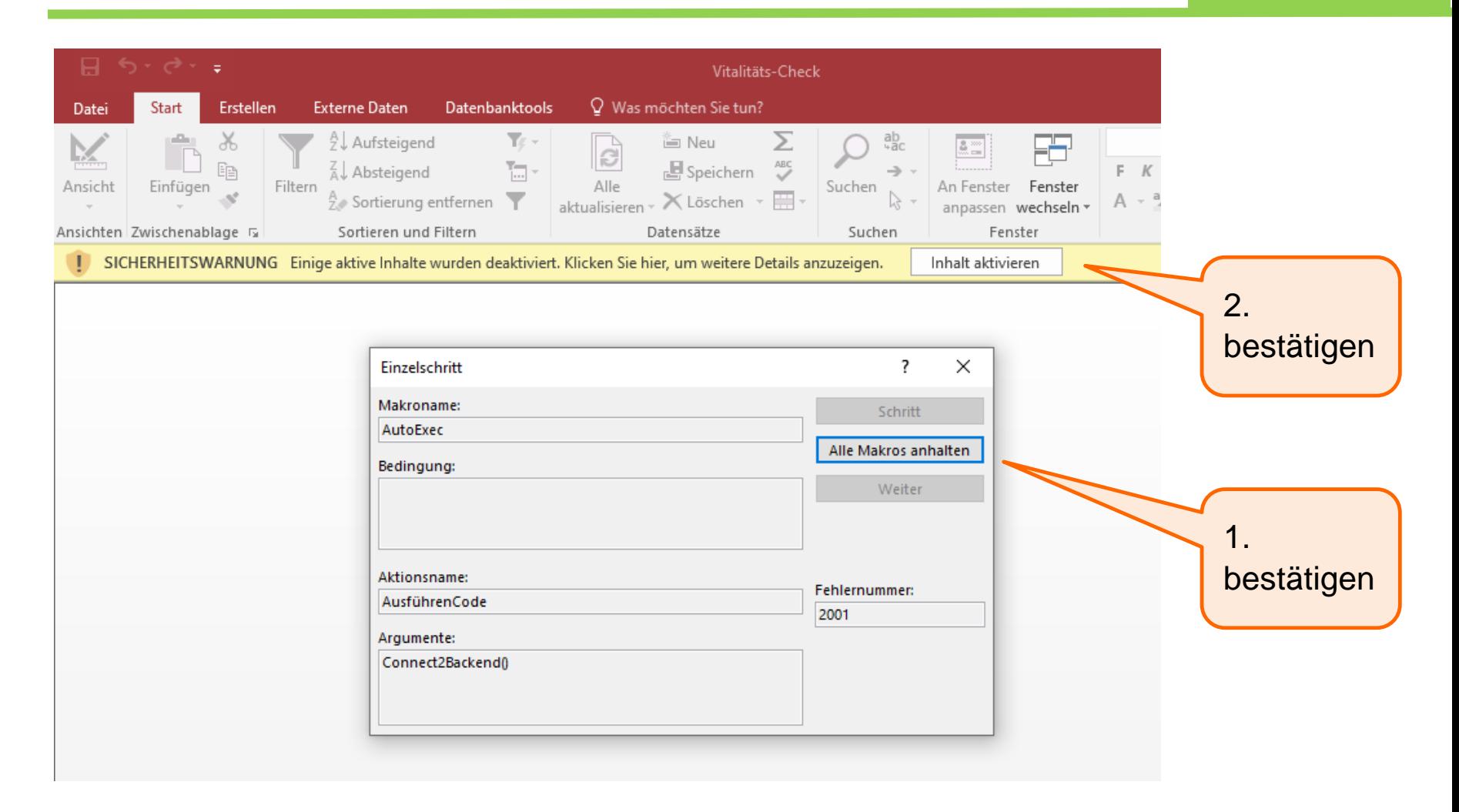

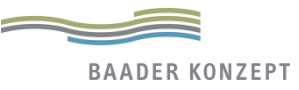

# Vitalitäts-Check Aufbau und Inhalte im Detail

- Verwaltung
- Demographie
- Flächennutzung
- Siedlungsstruktur
- Flächenmanagement
- Bodenpolitik
- Versorgung
- Beteiligung
- Wirtschaft
- Berichte

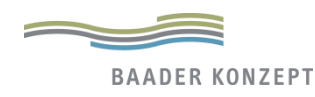

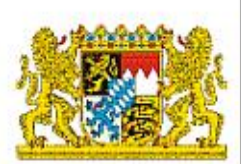

#### **Innenentwicklung**<br>Grundversorgungvering **Vitalitäts-Check** Ein Analyseinstrument zur Innenentwicklung für Dörfer und Gemeinden Bodenpolitik **Flächensoaren Genossenschaften** Mit dem Vitalitäts-Check (VC) stellt die Bürgerbete Bayerische Verwaltung für Ländliche Entwicklung ein datenbankgestütztes Analyseinstrument zur Verfügung, um die bauliche, funktionale und soziale Situation als Basis für Dorferneuerung, Gemeinde-Siedlungsstruktur entwicklung sowie ILE-Prozesse zu erfassen. Damit ligfort der VC wichtige Crundlegen Kosteneffizienz Flächenmanagement Öffnet den Leitfaden, die **Flächennutzung** Installationshilfe und das Impressum im pdf-Format Wırtschafi Langliche Entwicklung in **D** Weiter zum Vitalitäts-Check**Schließen** Leitfaden **Hilfe** Impressum **Vitalitäts-Check**

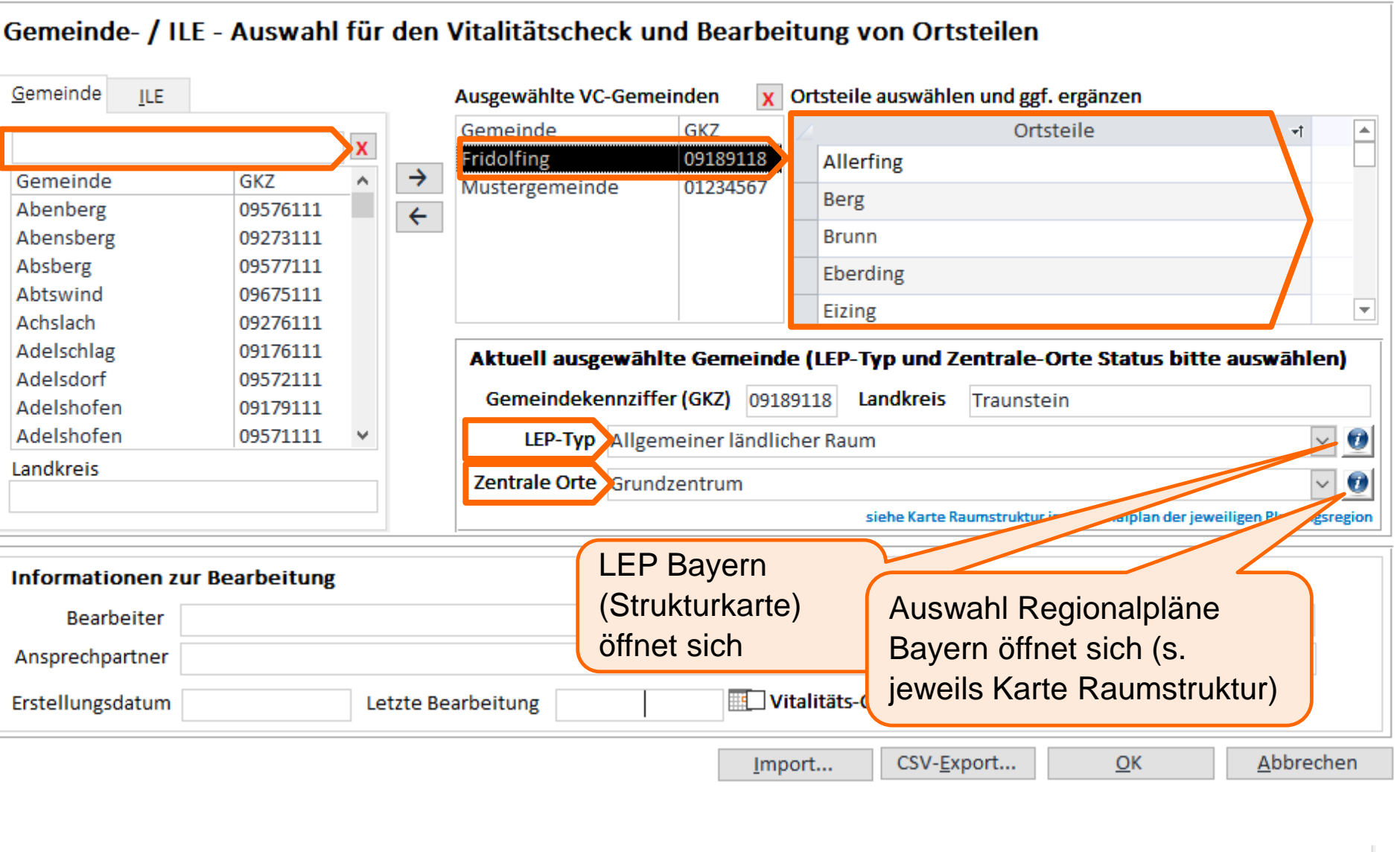

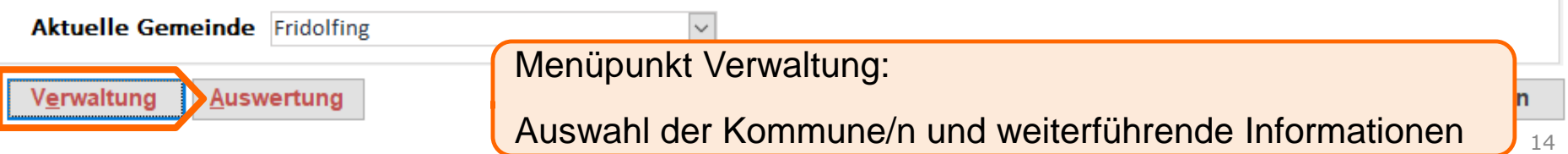

 $\times$ 

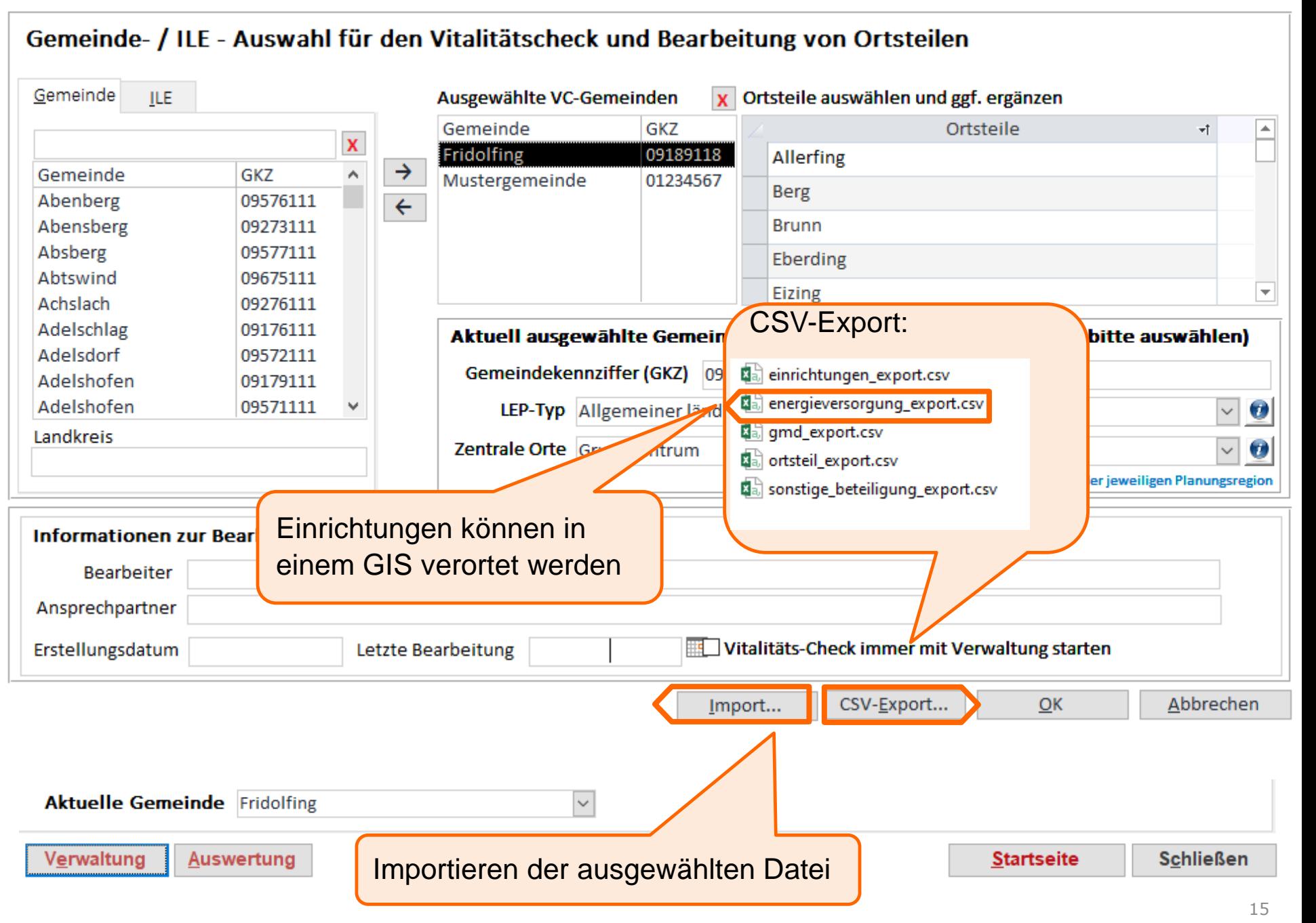

### **Vitalitäts-Check - Überblick Bestandsaufnahme**

**Schulung** Vitalitäts-Check 2.5

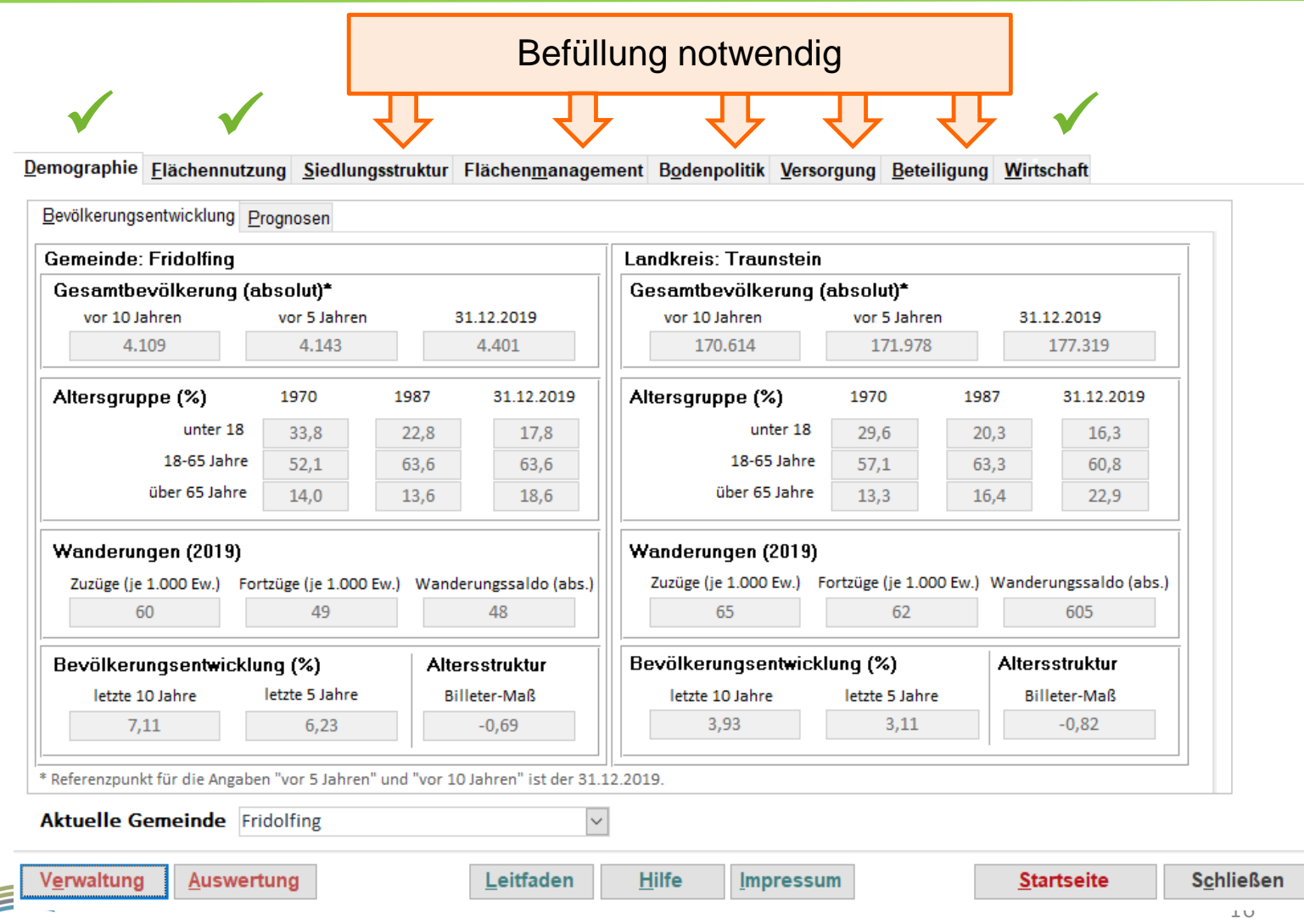

**BAADER KONZEPT** 

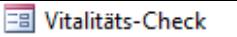

**BAADER KONZEPT** 

### Statistik-Daten zur Demographie

keine Eingabe nötig

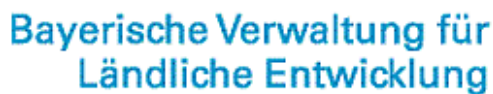

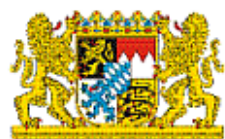

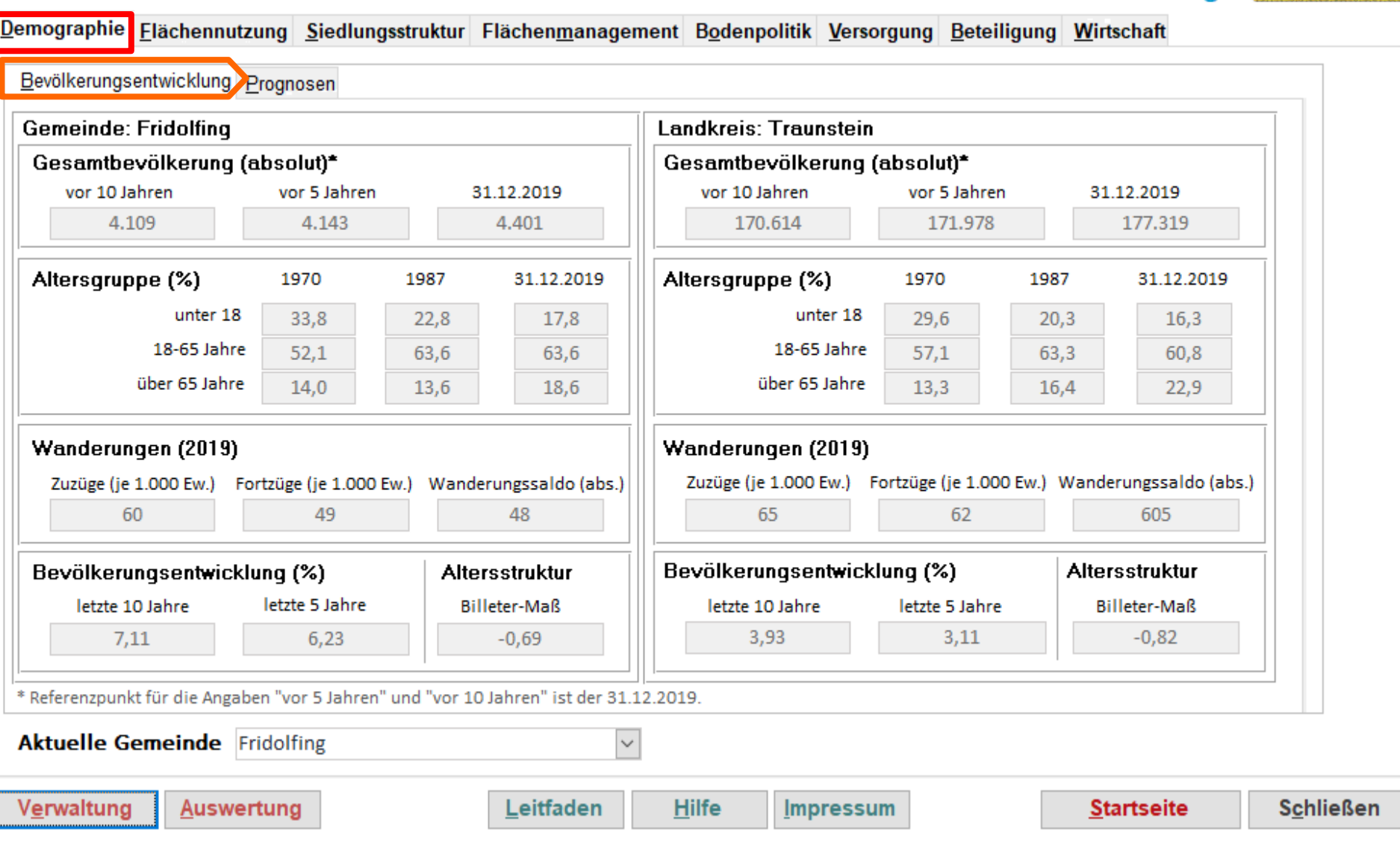

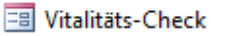

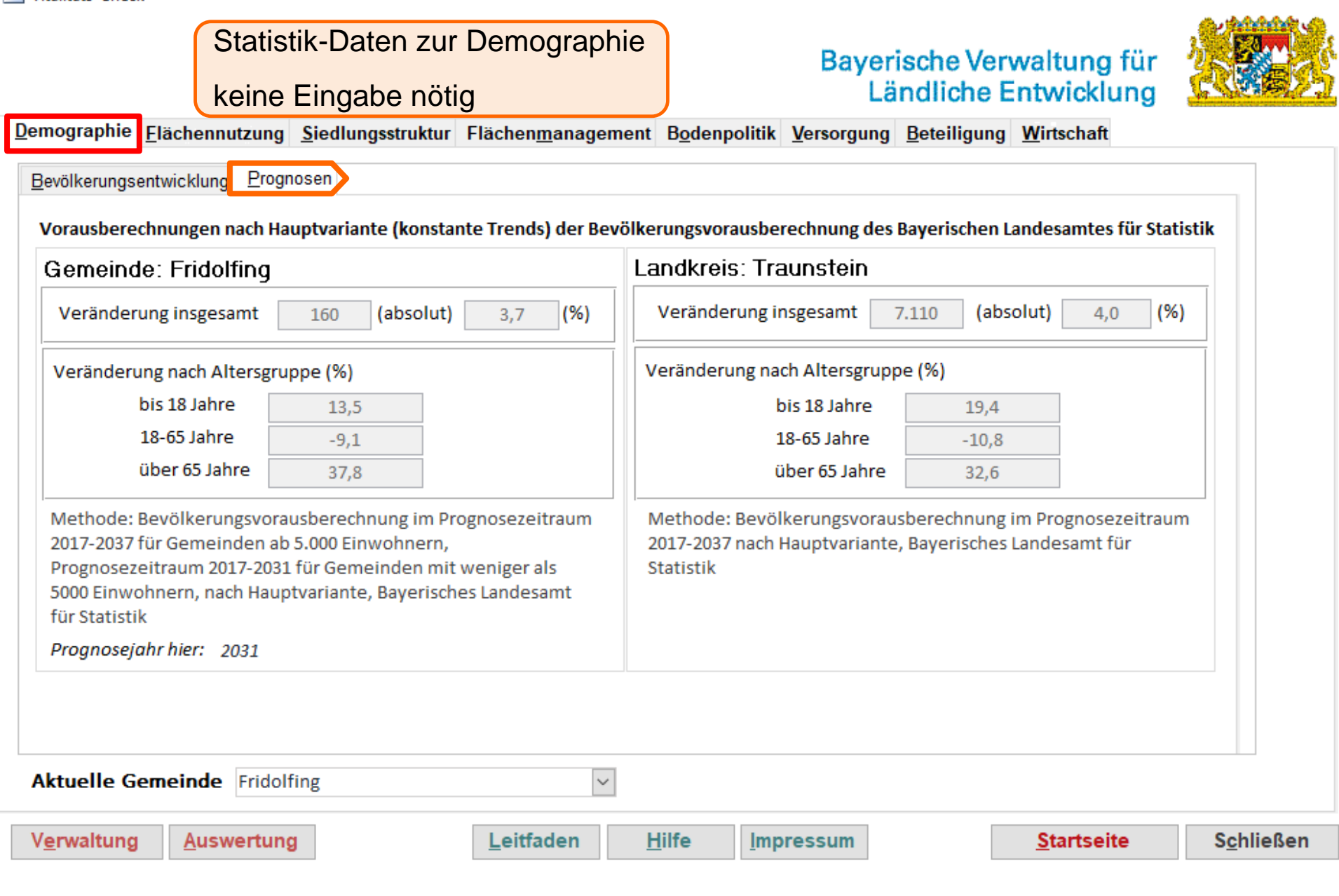

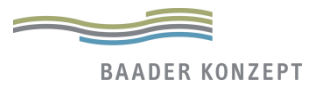

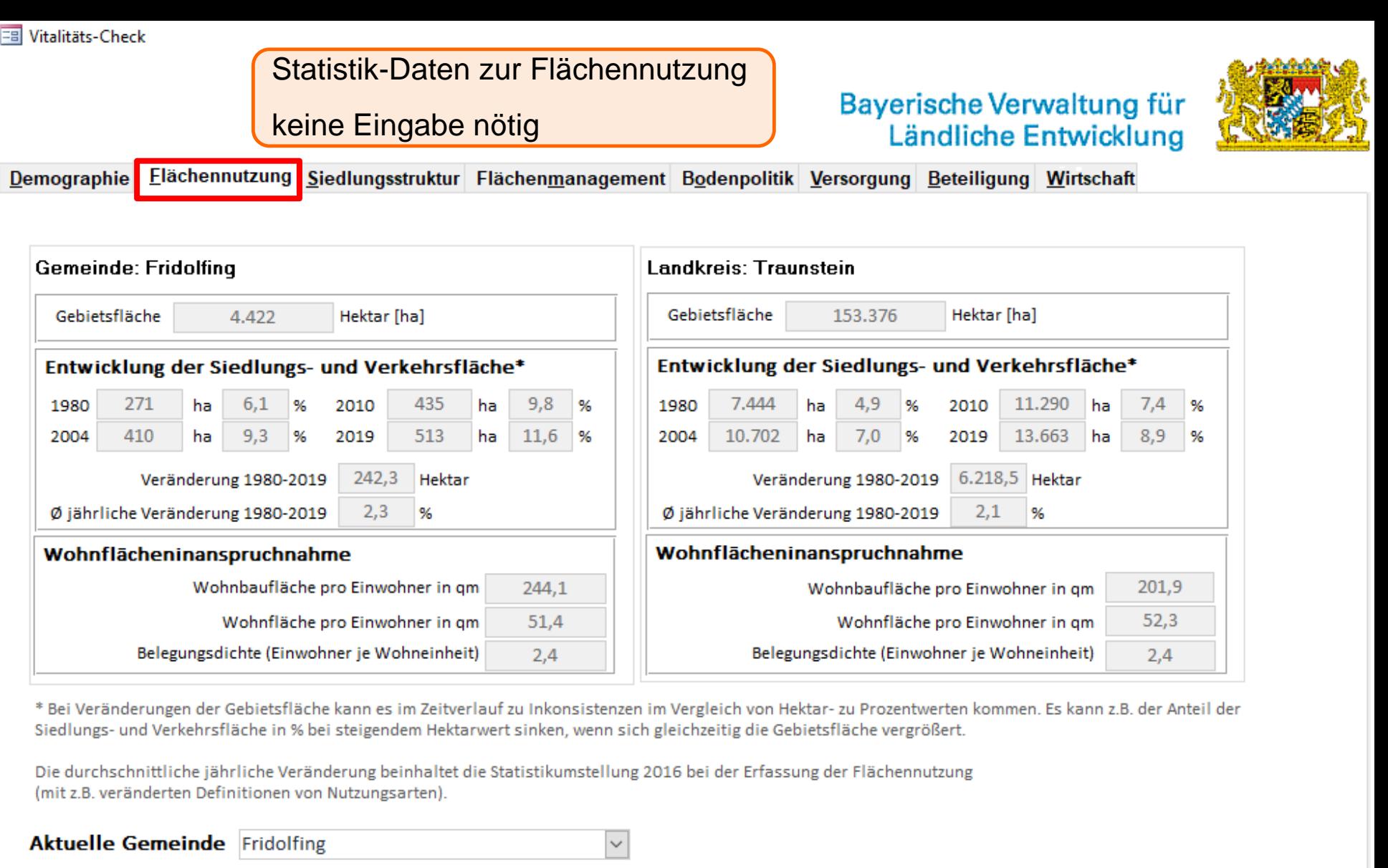

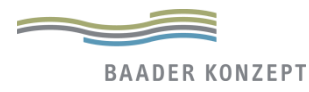

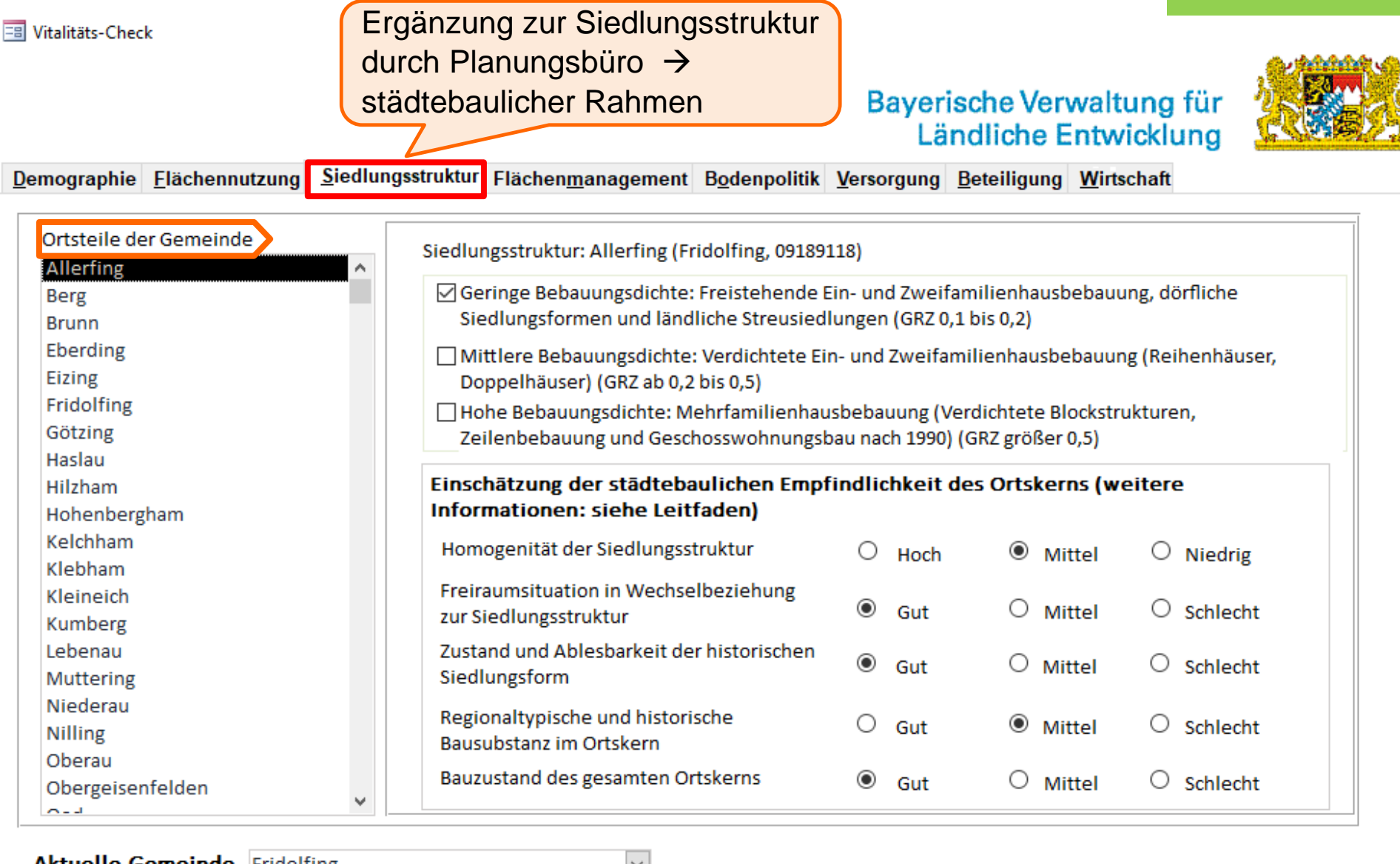

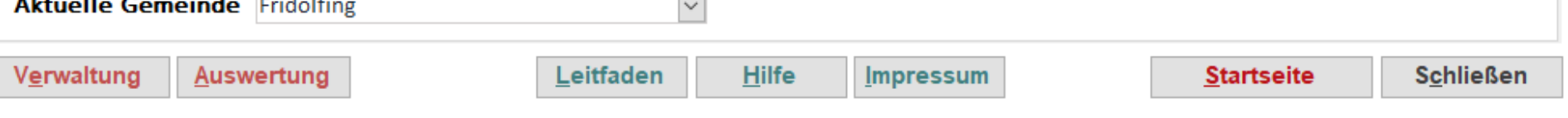

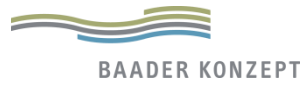

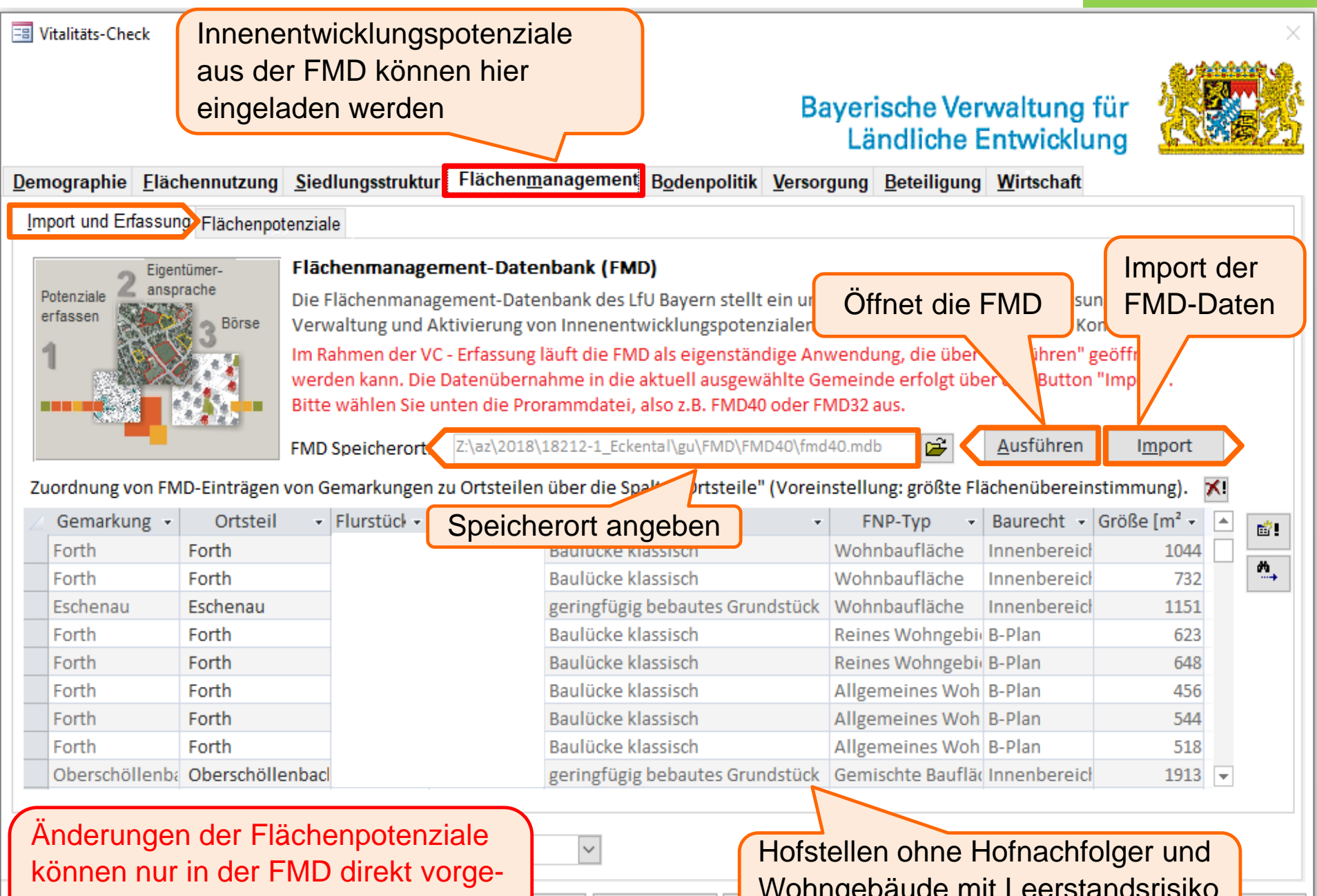

**Hilfe** 

den

nommen werden und müssen dann erneut in den VC importiert werden!

Wohngebäude mit Leerstandsrisiko werden nicht übernommen

**Ben** 

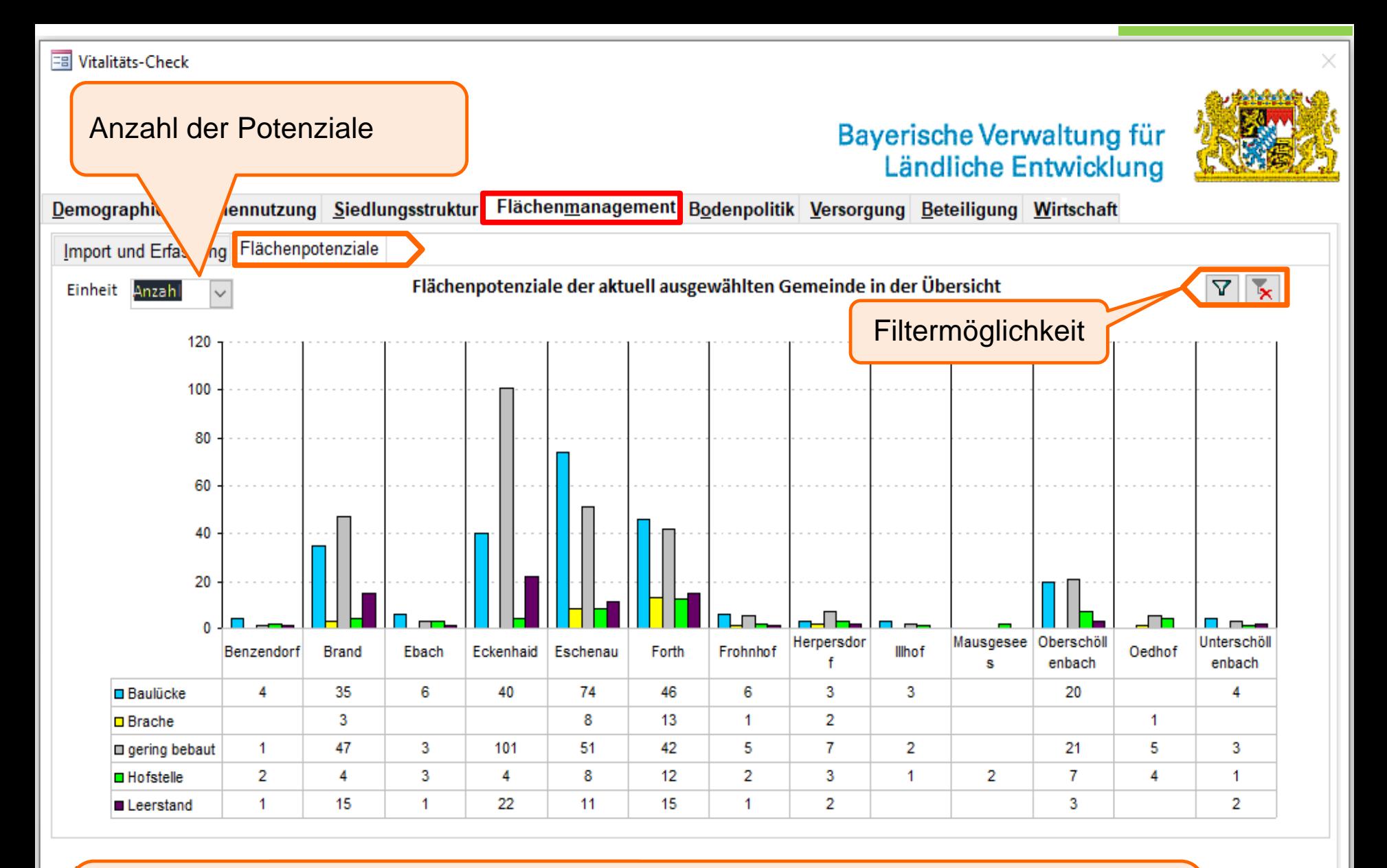

Hofstellen leerstehend und mit Restnutzung werden addiert  $\rightarrow$  Hofstelle

Infrastruktureinrichtung leerstehend, Gewerbebrache leer und mit Restnutzung werden addiert  $\rightarrow$  Brache

**Schließen** 

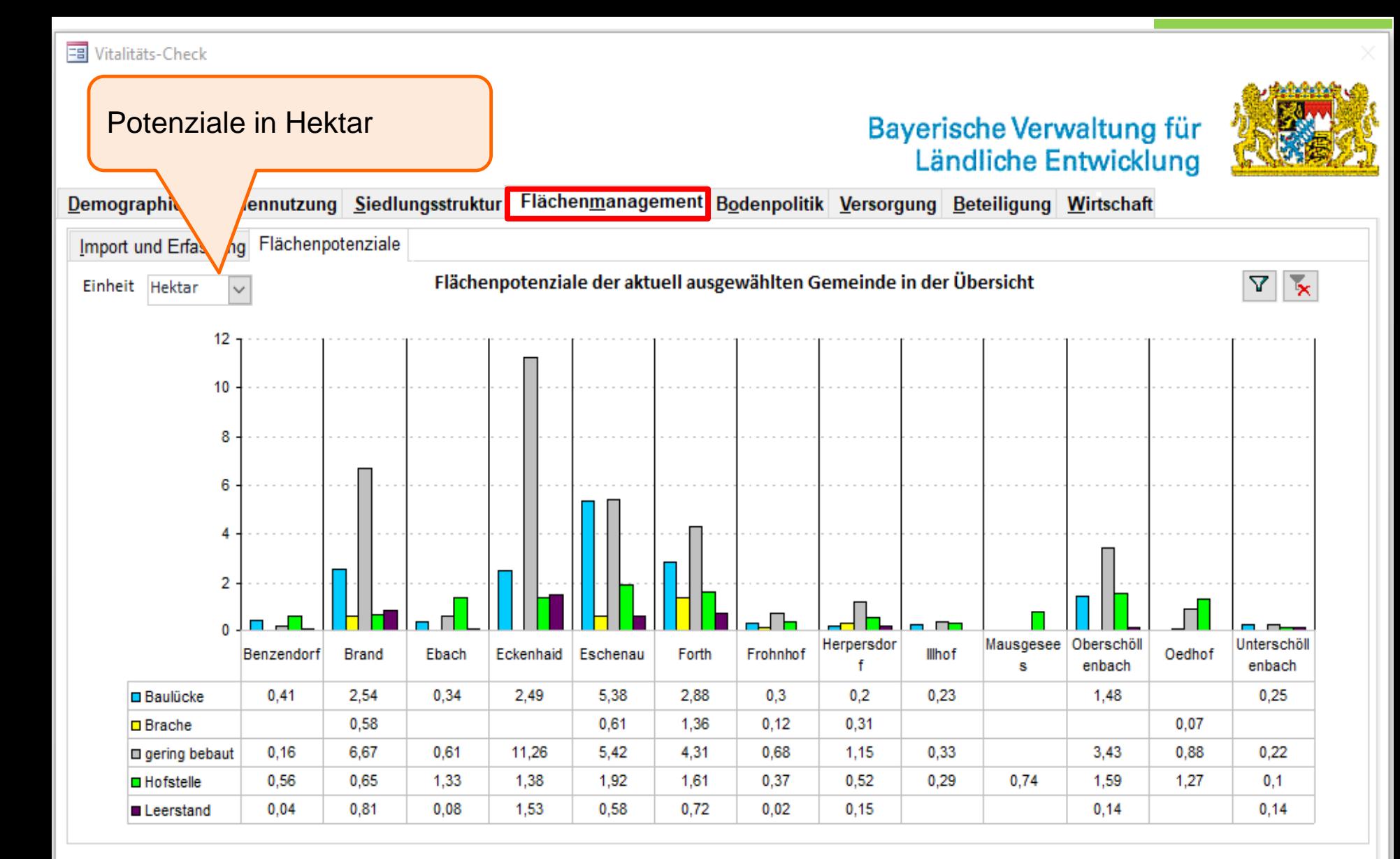

Hofstellen leerstehend und mit Restnutzung werden addiert  $\rightarrow$  Hofstelle

Infrastruktureinrichtung leerstehend, Gewerbebrache leer und mit Restnutzung werden addiert  $\rightarrow$  Brache

**Schließen** 

### Bayerische Verwaltung für<br>Ländliche Entwicklung

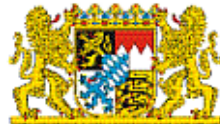

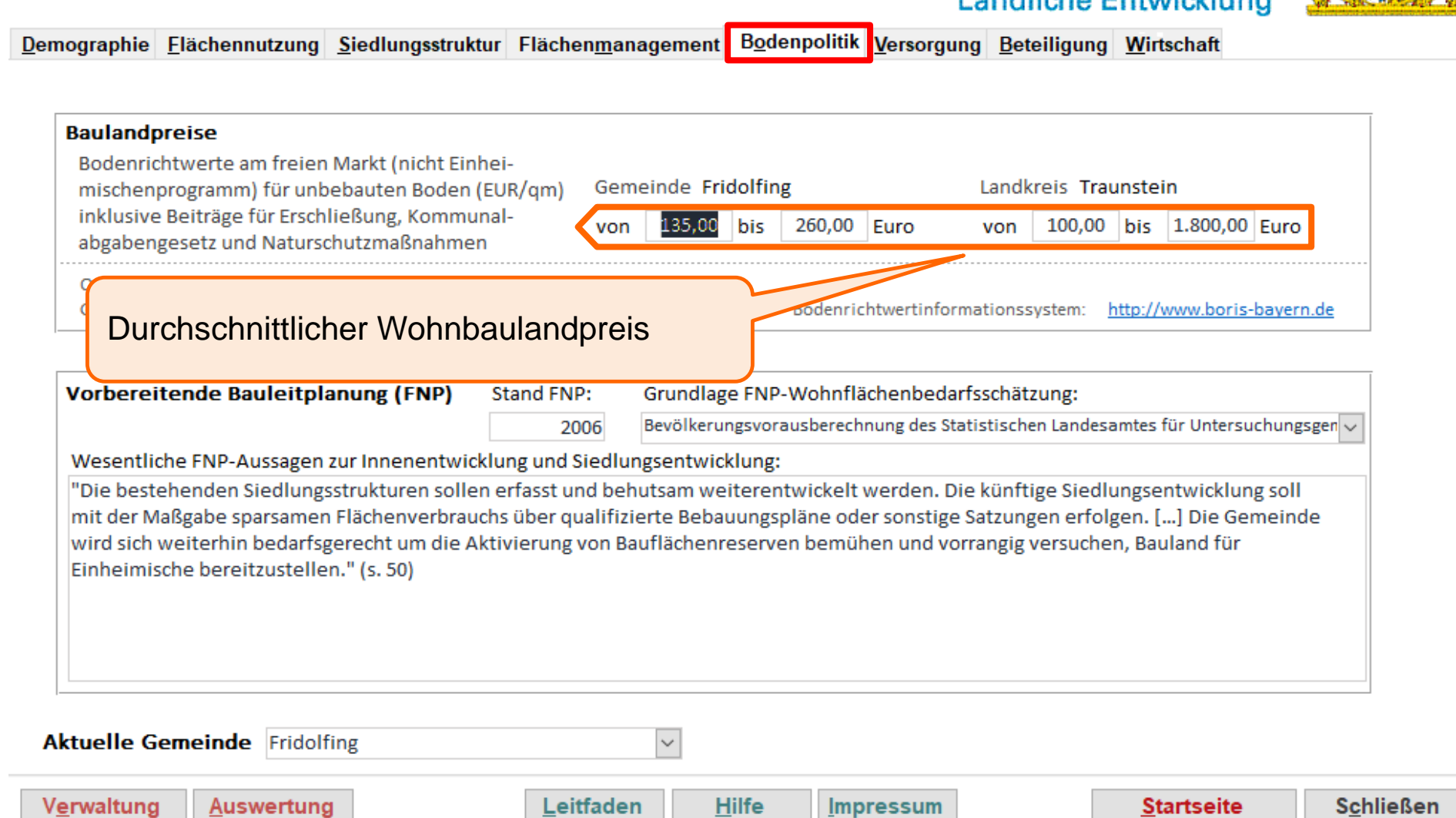

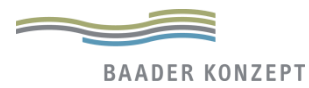

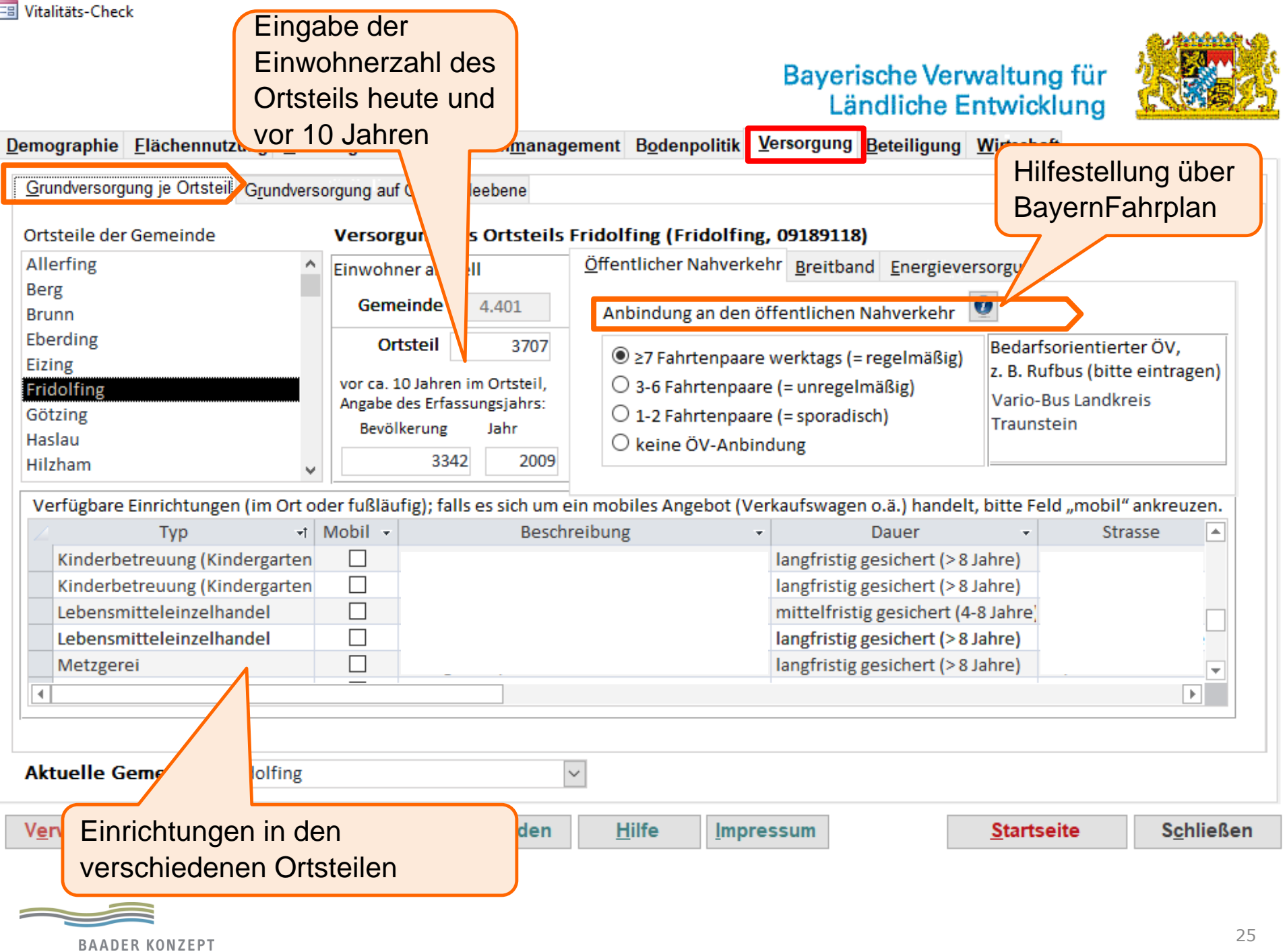

## Bayerische Verwaltung für<br>Ländliche Entwicklung

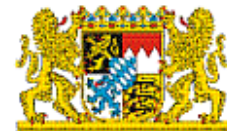

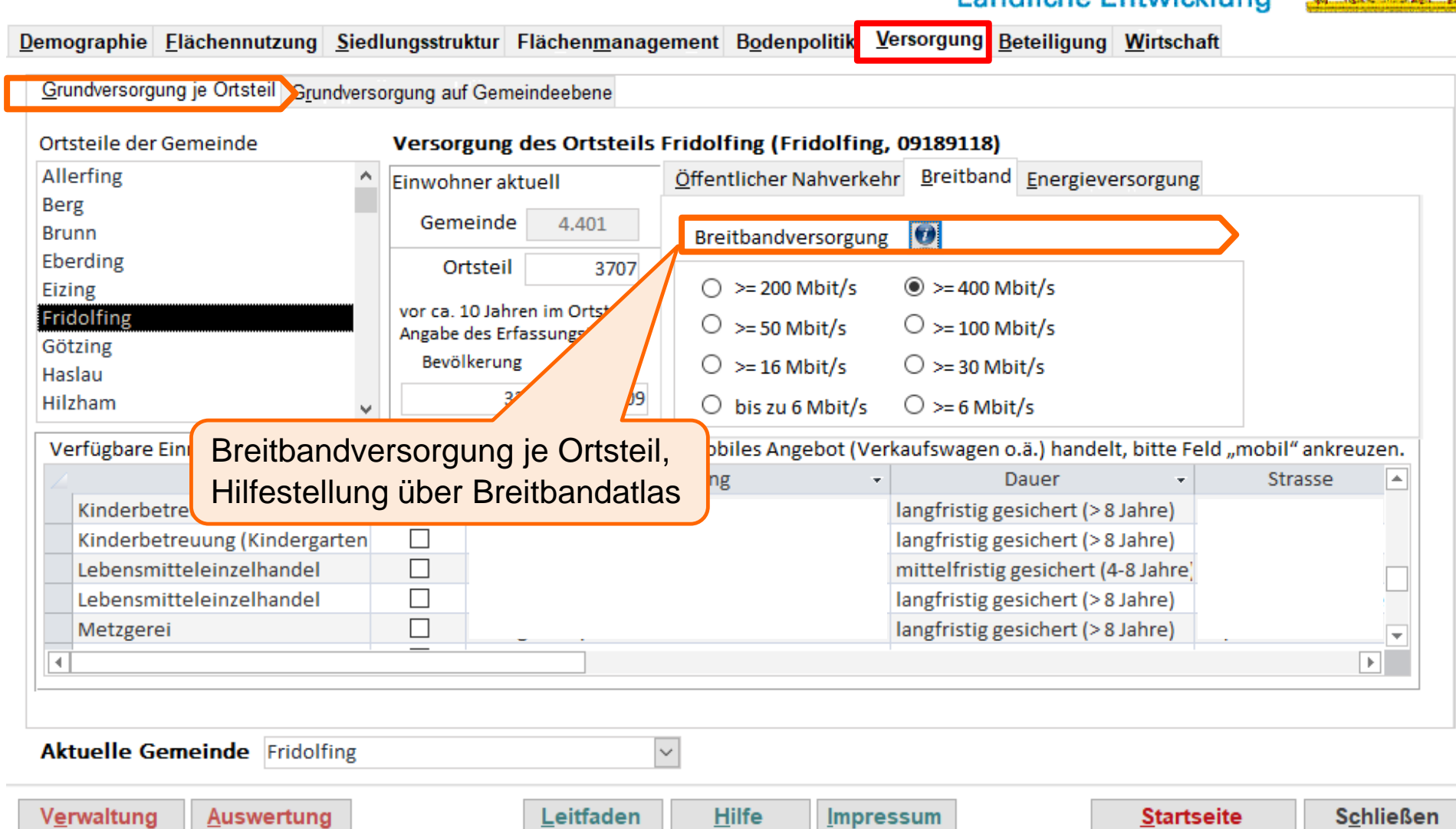

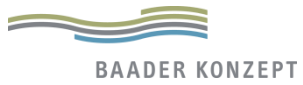

### Bayerische Verwaltung für

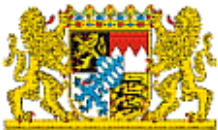

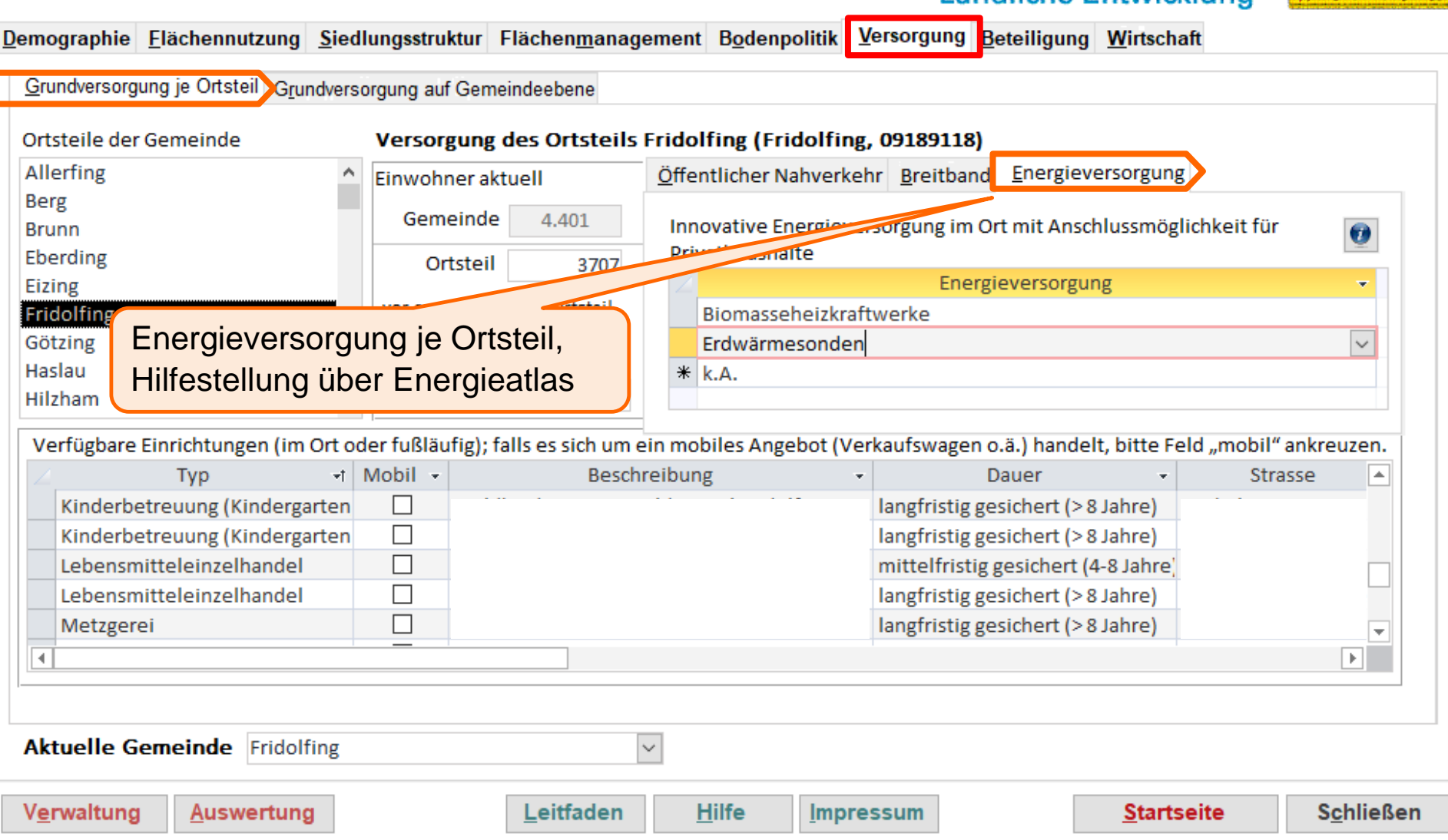

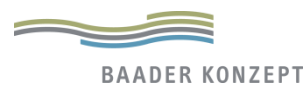

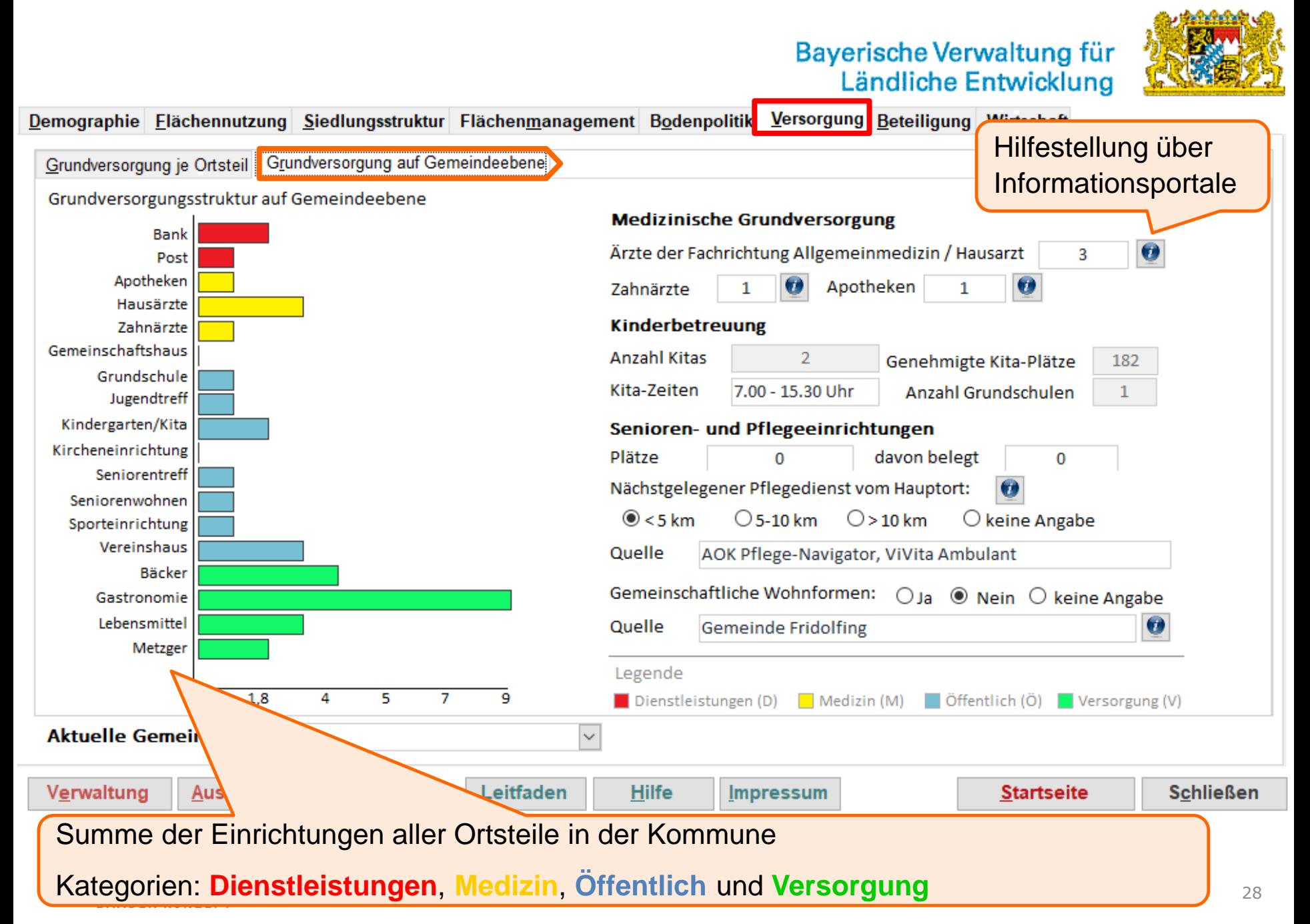

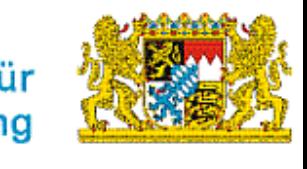

Demographie Elächennutzung Siedlungsstruktur Flächenmanagement Bodenpolitik Versorgung Beteiligung Wirtschaft

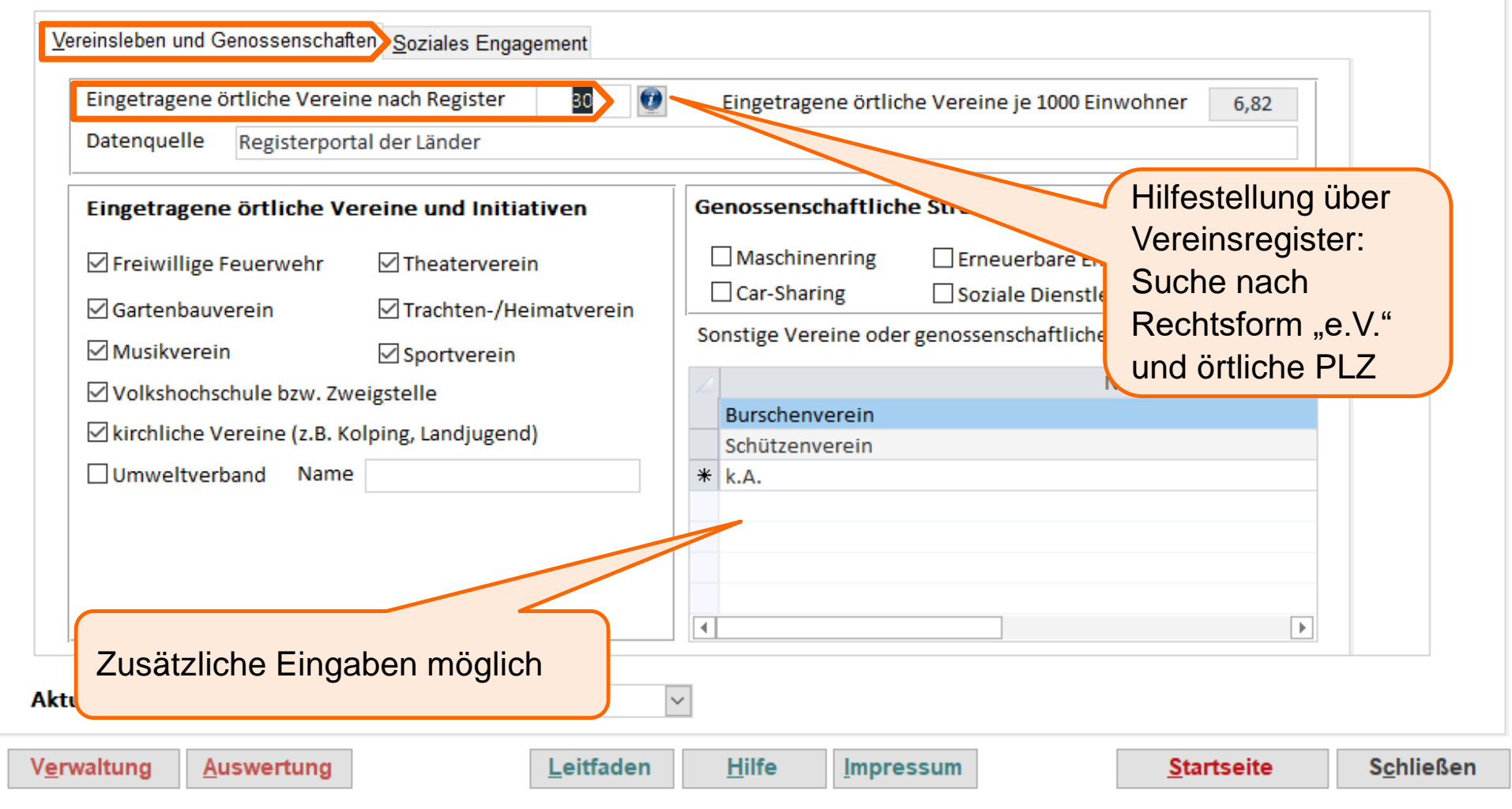

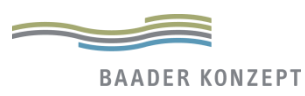

## Bayerische Verwaltung für

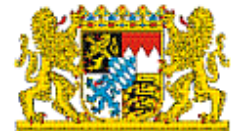

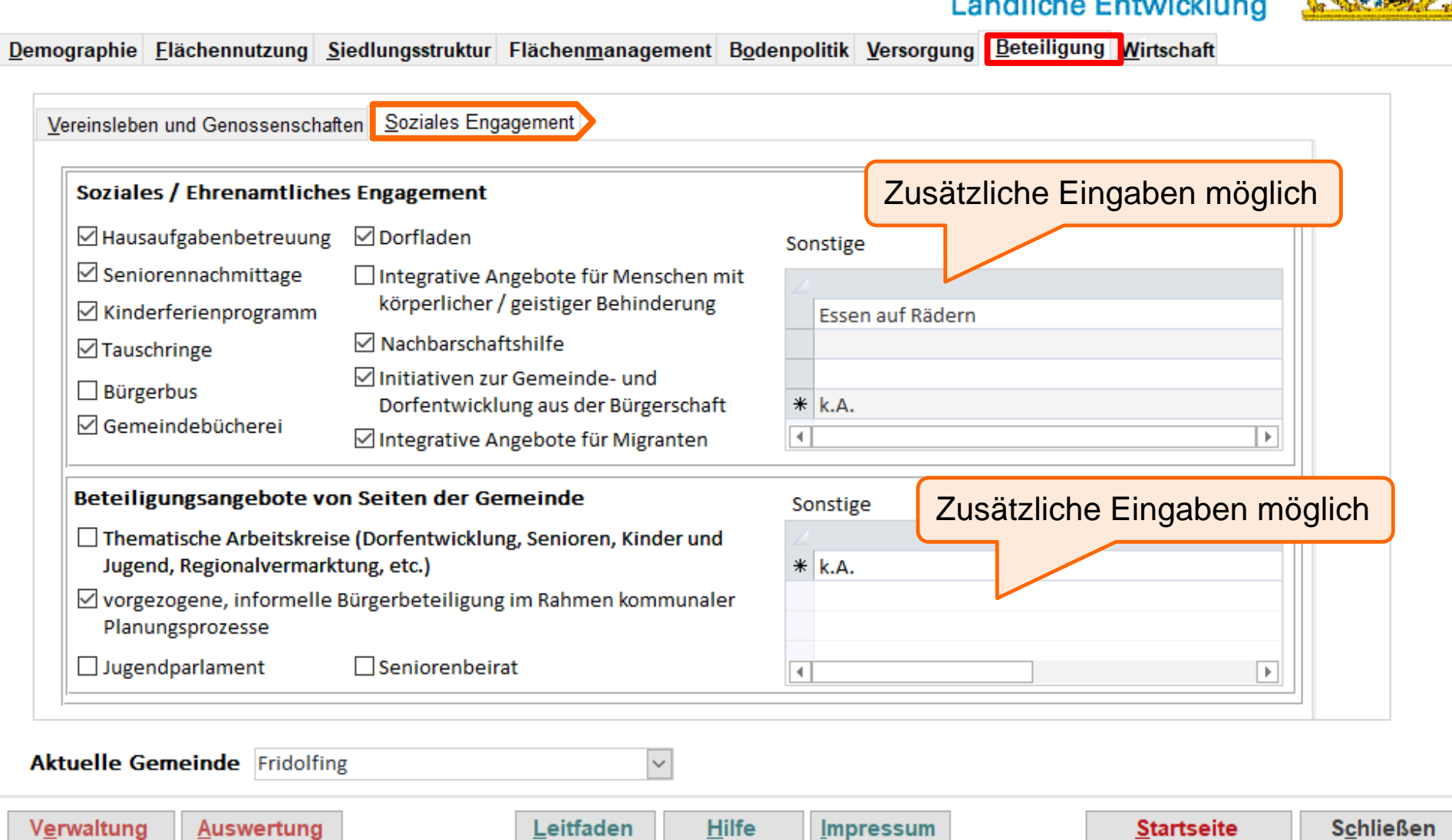

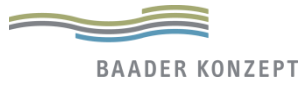

### Statistik-Daten zur Arbeitsmarkt, Beschäftigten und landwirtschaftlichen Betrieben → Keine Eingaben erforderlich

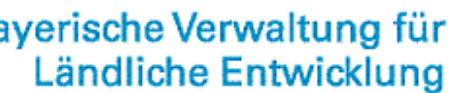

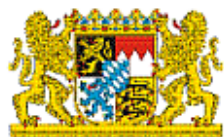

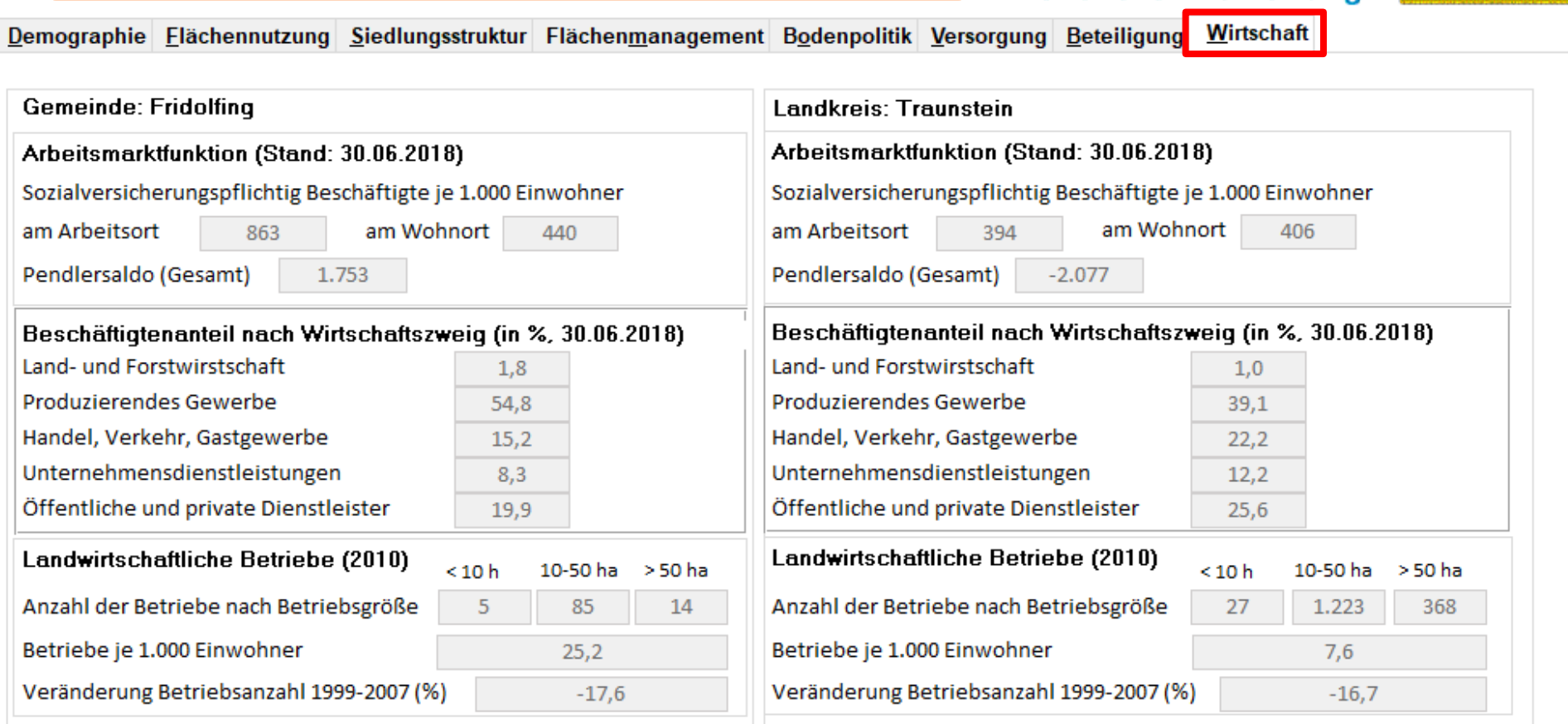

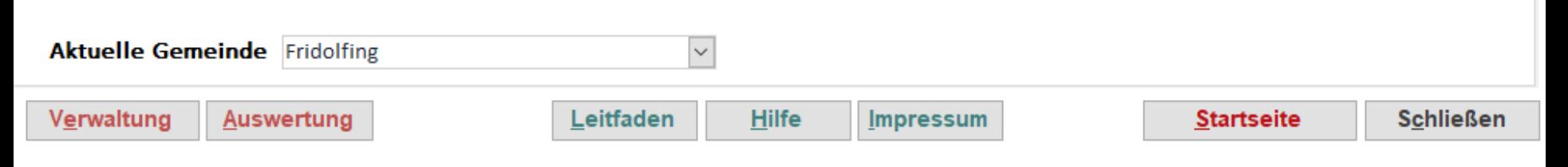

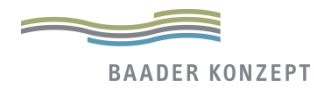

### Vitalitäts-Check - Auswertung/Berichte

**Schulung** Vitalitäts-Check 2.5

### **Berichterstellung** auf

- interkommunaler, z.B. im Rahmen einer VG etc.
- Gemeindeebene
- Ortsteilebene

jeweils mit Graphiken, Tabellen und Übersichten

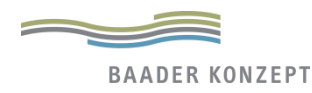

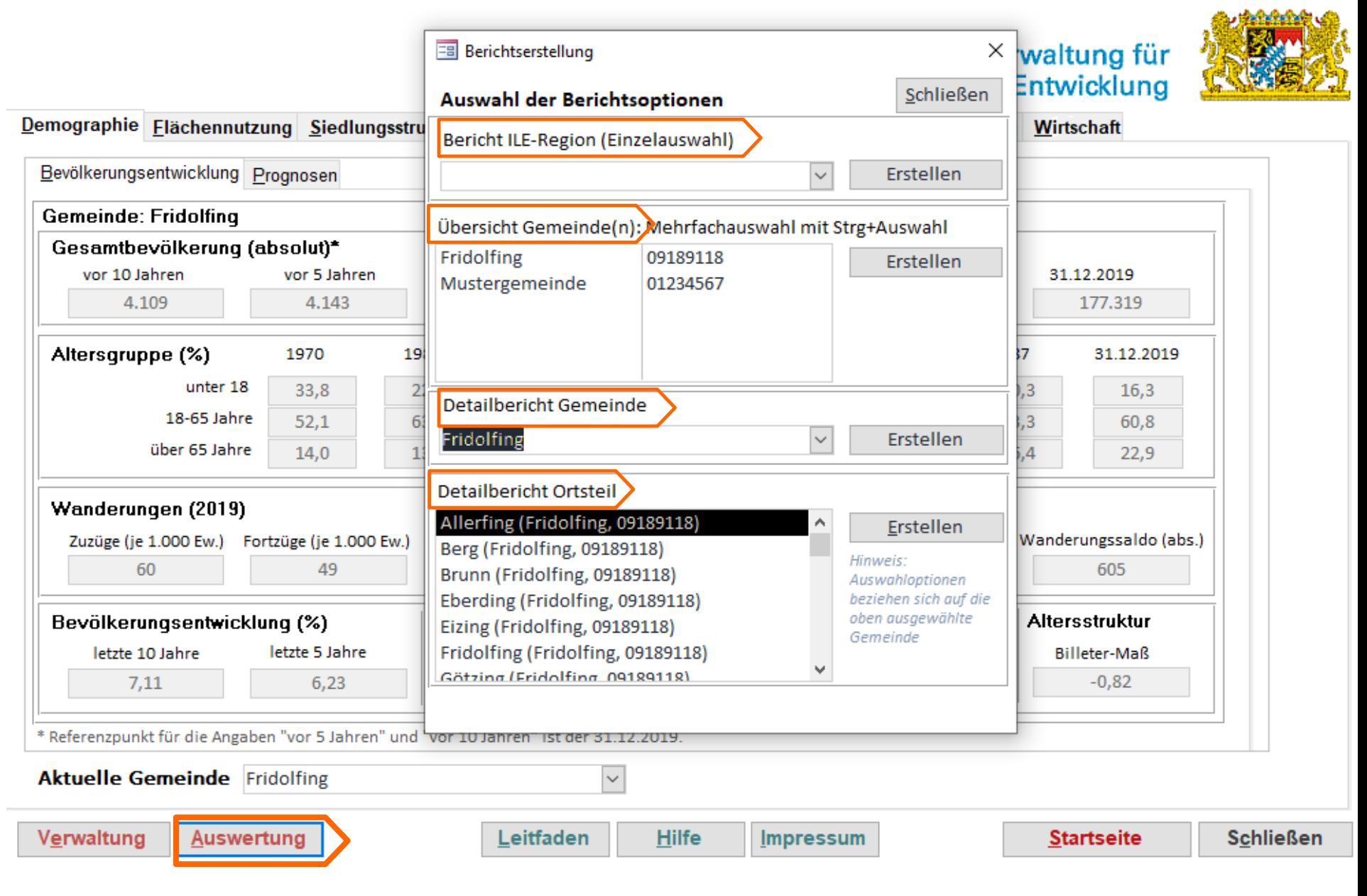

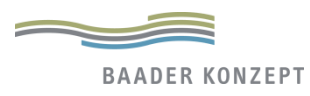

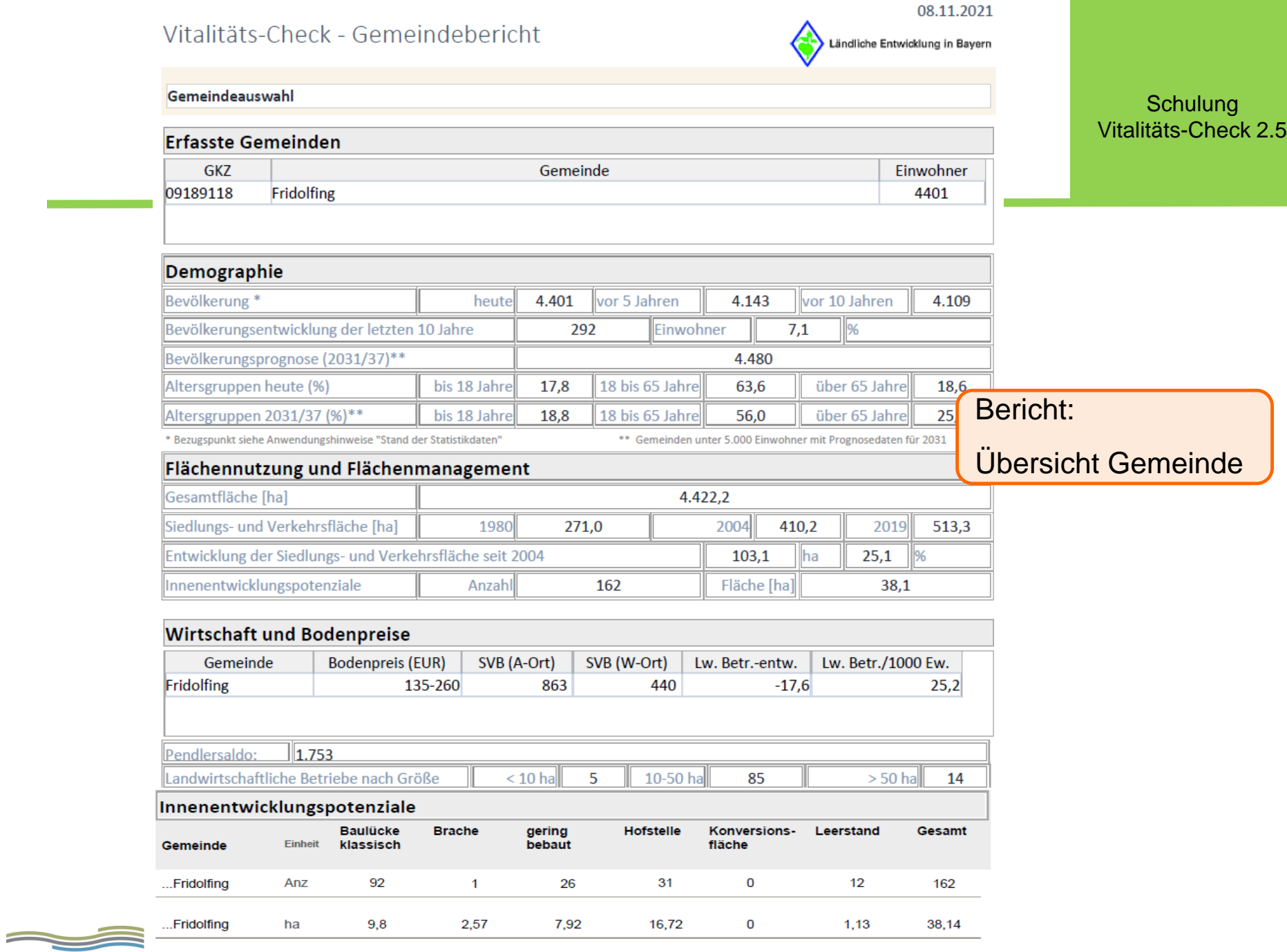

#### 08.11.2021

Bericht:

 $-10,8$ 

32,6

 $16,3$ 

Aktuell (Lkr.)

 $-0,82$ 

65

62

605

 $<$  18 Jährig

18-65 Jährige

> 65 Jährige

Detailbericht Gemeinde

#### Vitalitäts-Check - Detailbericht Gemeinde

Ländliche Entwicklung in Bayern

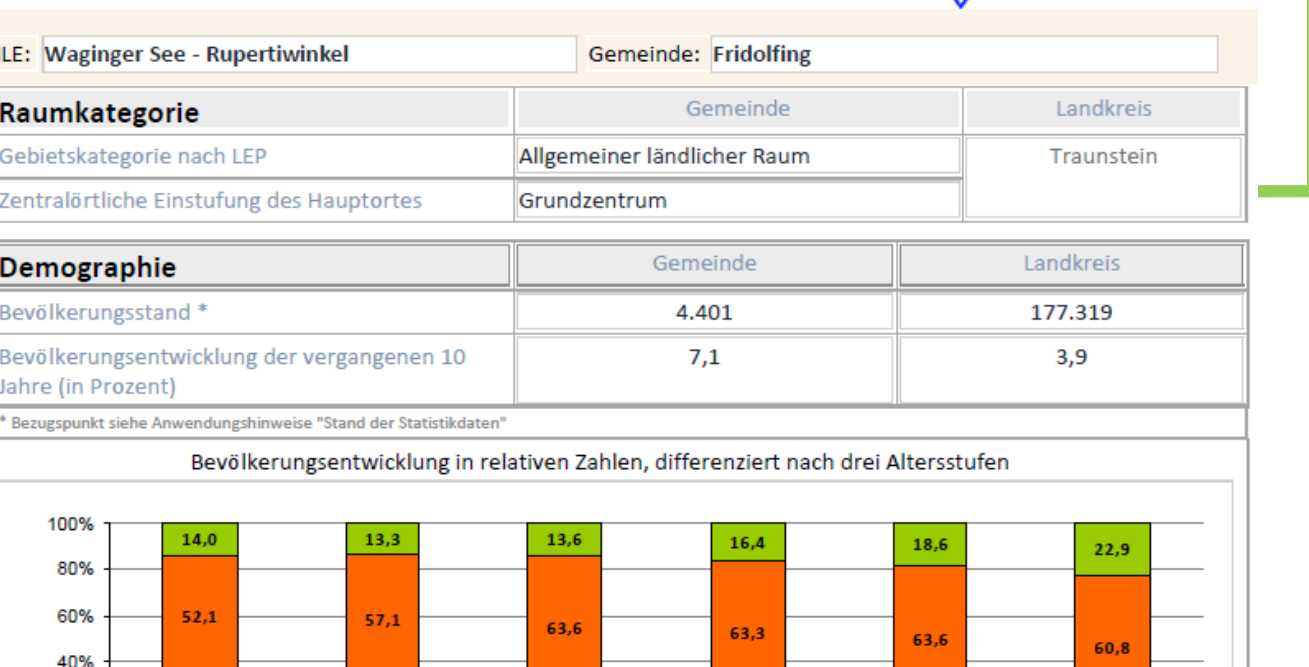

 $20,3$ 

1987 (Lkr.)

a a

 $-0,69$ 

60

49

48

160

< 18 Jährige

18-65 Jährige

> 65 Jährige

über 65-Jährige

13,5

 $-9,1$ 

37,8

 $17,8$ 

Aktuell

 $22,8$ 

1.987,0

 $\blacksquare$  18-65-Jährige

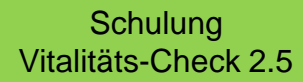

20%

 $0%$  -

33,8

1.970,0

Demographische Alterung Billeter-Maß

Bevölkerungsvorausberechnung absolut, bis

2031/37 (Gemeinde) bzw. 2037 (Landkreis)\*\* Bevölkerungsvorausberechnungen bis 2031/37

(Gemeinde) bzw. 2037 (Landkreis), unterteilt in

Zuzüge je 1.000 EW (aktuell)

Fortzüge je 1.000 EW (aktuell)

Wanderungssaldo (absolut)

Altersstufen (prozentual)\*\*

ш

 $29,6$ 

1970 (Lkr.)

unter 18-Jährige

#### Vitalitäts-Check - Ortsteilbericht

08.11.2021

Landliche Entwicklung in Bayern

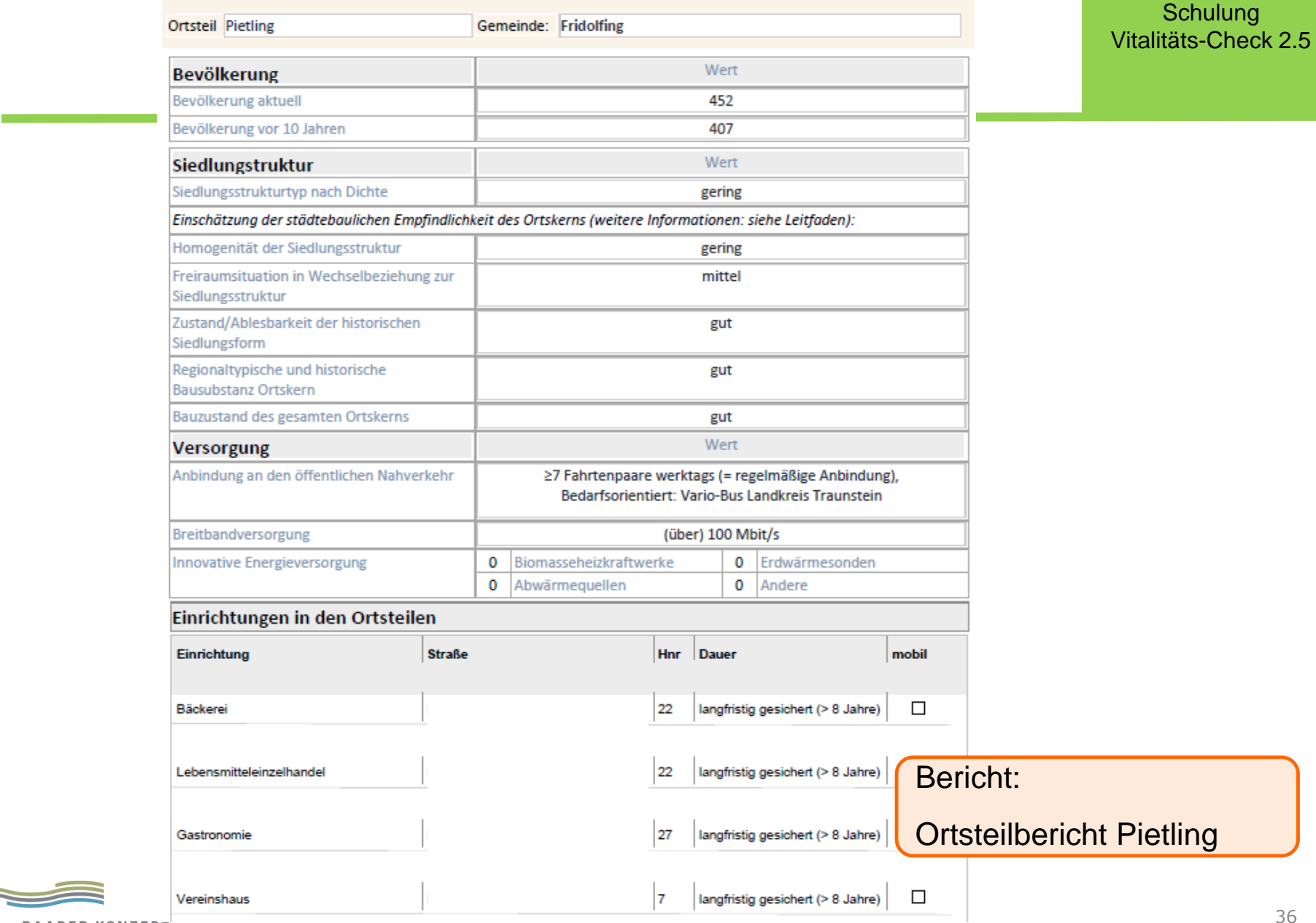

<u> and the second second second second second second second second second second second second second second second second second second second second second second second second second second second second second second se</u>

## Karte der Innenentwicklungspotenziale

**BAADER KONZEPT** 

**Schulung** Vitalitäts-Check 2.5

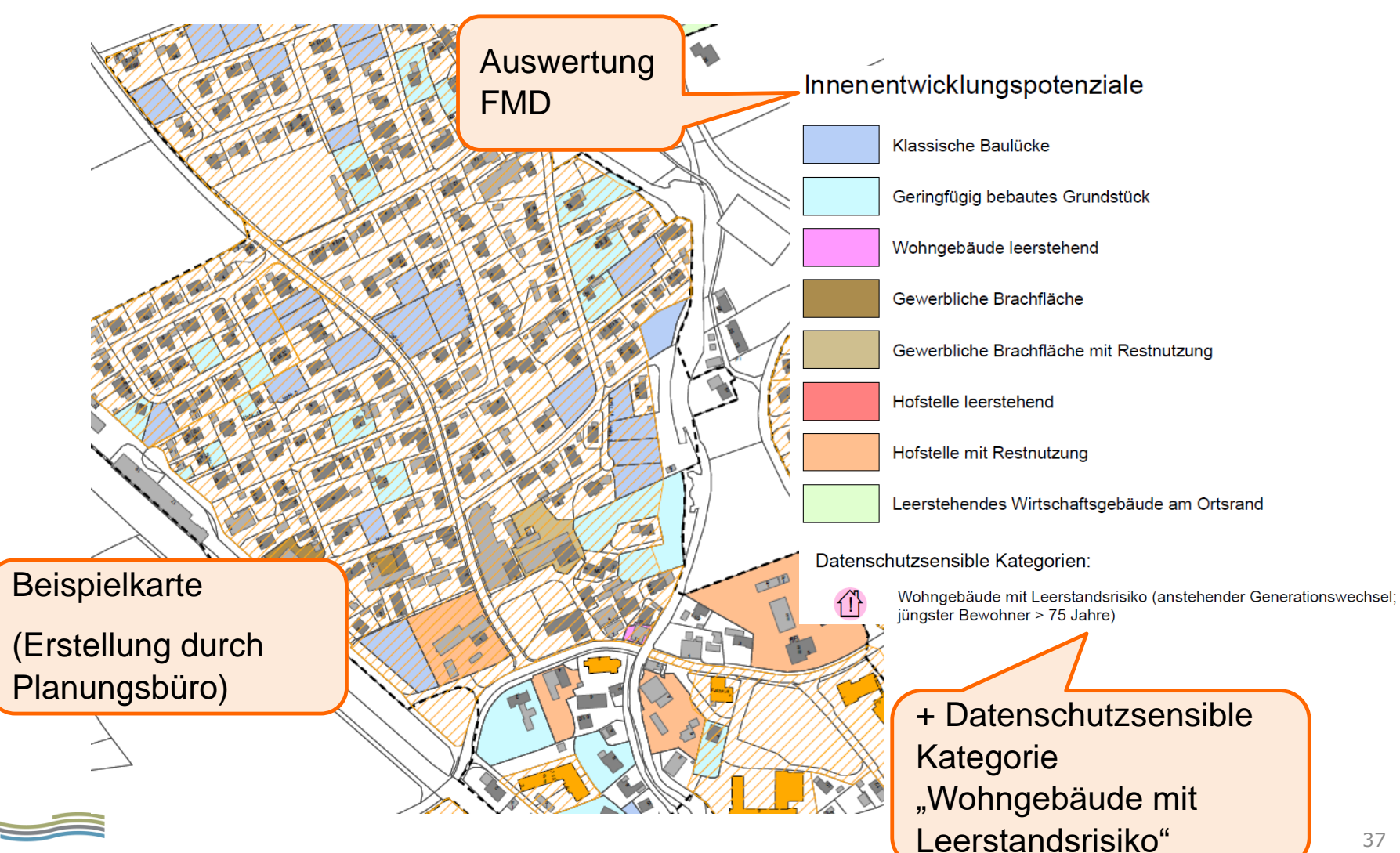

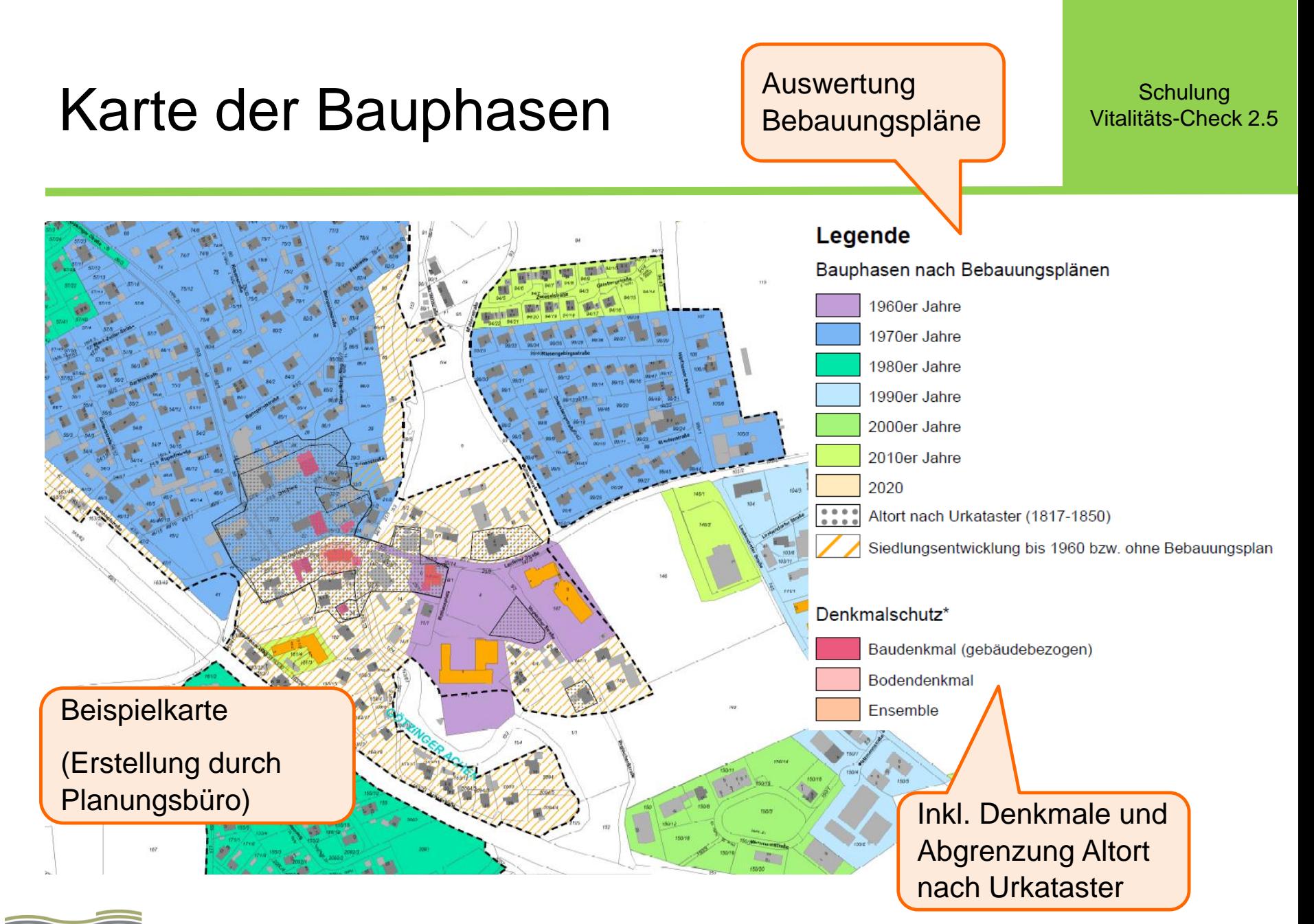

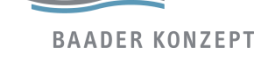

## Karte der Daseinsvorsorge vitalitäts-Check 2.5

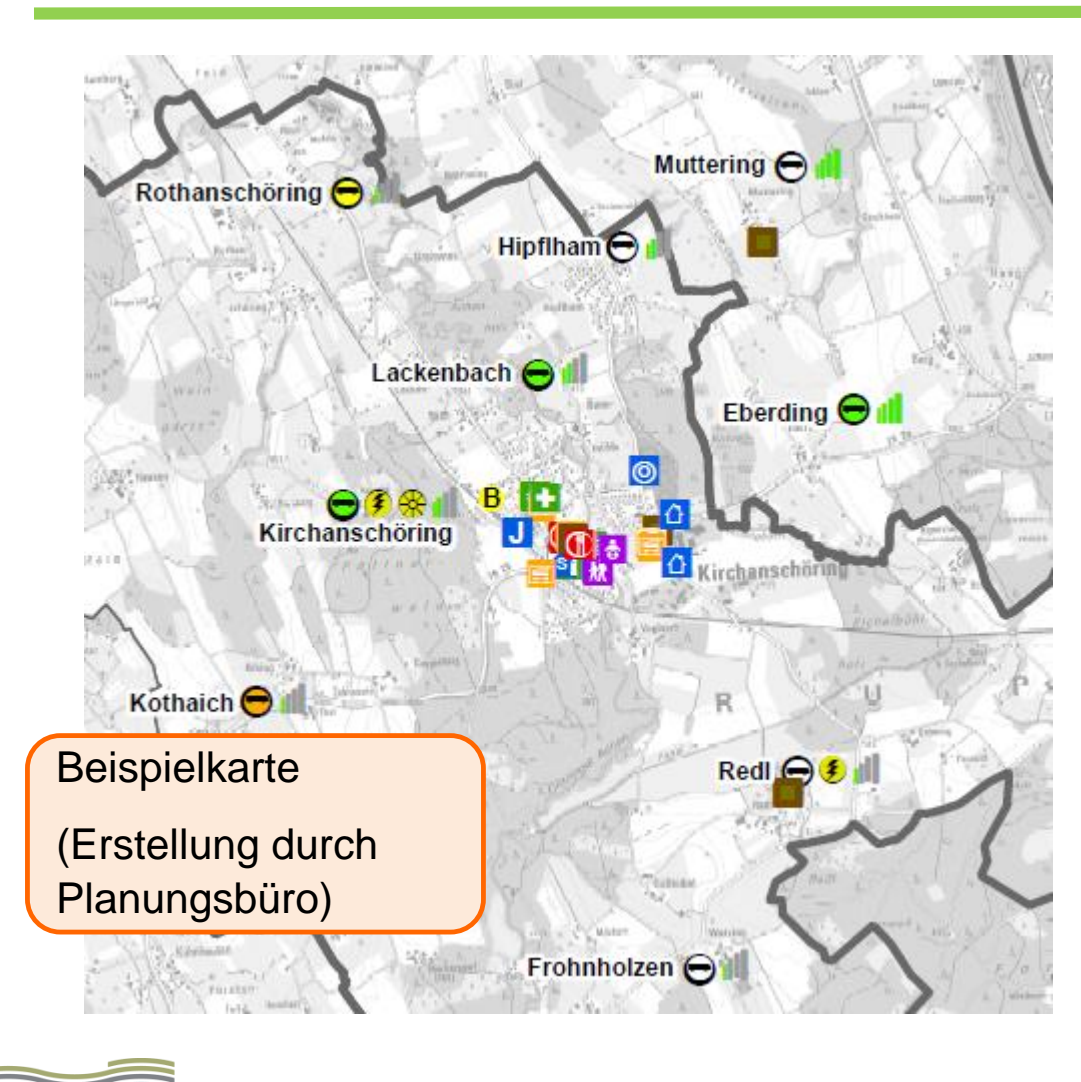

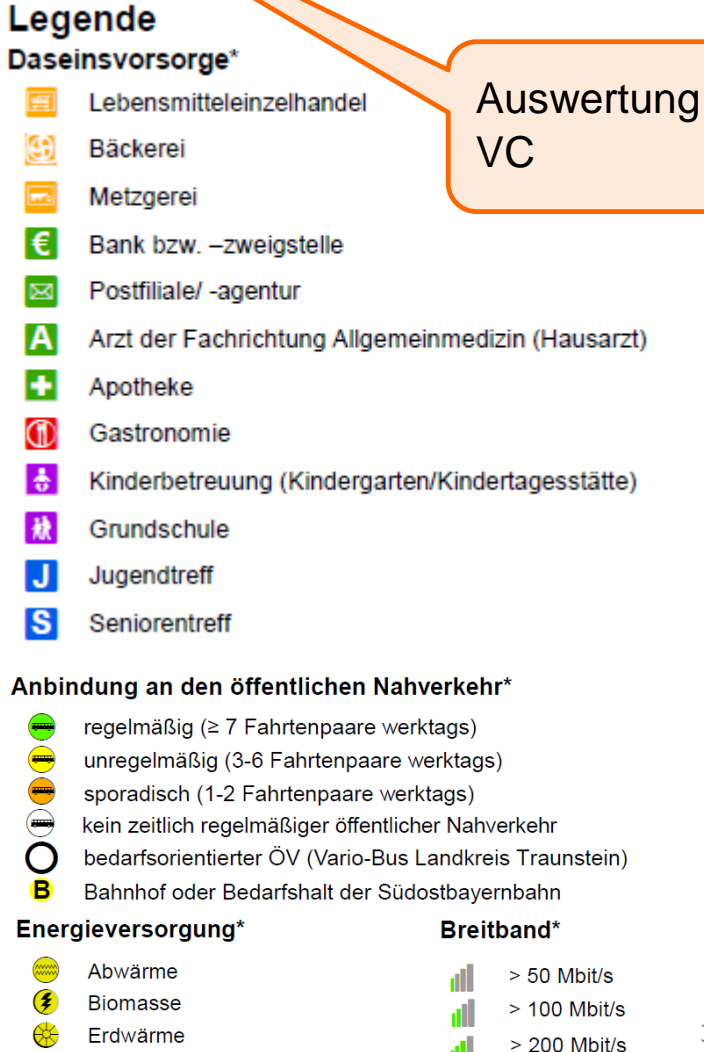

**BAADER KONZEPT**